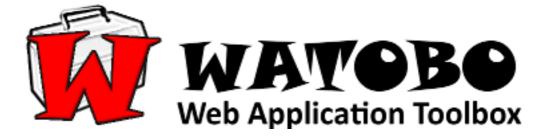

# **TUTORIAL**

# by Fancy

Email: <u>fancy@corelan.be</u> Web: http://www.corelan.be:8800

# **Table of contents**

| 1. | Introduction                                                                  | 2    |
|----|-------------------------------------------------------------------------------|------|
| 2. | Installation                                                                  | 4    |
|    | 2.1 Installation under Windows                                                |      |
|    | 2.2 Installation under BackTrack                                              | 5    |
| 3. | Using WATOBO                                                                  | 7    |
|    | 3.1 Start WATOBO:                                                             | 7    |
|    | 3.2 Passive checks                                                            | 9    |
|    | 3.3 Active checks                                                             | 10   |
|    | 3.3 Session management                                                        | . 18 |
|    | 3.4 Manual requests                                                           |      |
|    | Here you can change what you like in the request (e.g. id=') and send it away | .24  |
|    | See the comparison of the REQUEST                                             | .25  |
|    | 3.5 More functions                                                            |      |
|    | 3.6 Fuzzing                                                                   | 31   |
|    | - Enumerate Usernames                                                         |      |
|    | - Fuzzing multiple values                                                     | .35  |
|    | - Generating complex values                                                   | 40   |
| 4. | Conclusion                                                                    |      |
| 5. | References                                                                    | 45   |

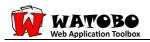

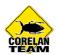

# 1. Introduction

WATOBO [1] is intended to enable security professionals to perform highly efficient (semiautomated ) web application security audits. I am convinced that the semi-automated approach is the best way to perform an accurate audit and to identify most of the vulnerabilities.

WATOBO has no attack capabilities and is provided for legal vulnerability audit purposes only. It works like a local proxy, similar to Webscarab, Paros or BurpSuite Additionally, WATOBO supports passive and active checks. Passive checks are more like filter functions. They are used to collect useful information, e.g. email or IP addresses. Passive checks will be performed during normal browsing activities. No additional requests are sent to the (web) application.

Active checks instead will produce a high number of requests (depending on the check module) because they do the automatic part of vulnerability identification, e.g. during a scan.

The most important advantages of WATOBO are:

- WATOBO has Session Management capabilities! You can define login scripts as well as logout signatures. So you don't have to login manually each time you get logged out
- WATOBO can perform vulnerability checks out of the box
- WATOBO supports Inline De-/Encoding, so you don't have to copy strings to a transcoder and back again. Just do it inside the request/response window with a simple mouse click.
- WATOBO has smart filter functions, so you can find and navigate to the most interesting parts of the application easily.
- WATOBO is written in (FX)Ruby and enables you to define your own checks
- WATOBO is free software (licensed under the GNU General Public License Version 2)

### Summarizing the functions of WATOBO:

- Supports session management.
- Detects logout and automatically takes a re-login.
- Supports filter functions
- Inline-Encoder/Decoder
- Includes vulnerability scanner
- Quick-scan for targeted scanning a URL
- Full-scan to scan a whole session

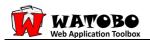

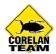

- Manual request editor with special functions
- Session information is updated
- Login can be done automatically
- Transcoder
- URL, Base64, MD5, SHA-1
- Interceptor
- Fuzzer
- Free, Stable and <u>Open source</u>!
- Script code easy to understand
- Easy to extend / adapt
- In real-world scenarios tested and developed
- Speed / usability
- Active and Passive checks
- Runs under Windows, Linux, BackTrack.

#### Screenshot:

| VATOBO by siberas<br>Settings Tools View Help |          |                |                      |                       |                   |           |                |           | 00                                                                                                |
|-----------------------------------------------|----------|----------------|----------------------|-----------------------|-------------------|-----------|----------------|-----------|---------------------------------------------------------------------------------------------------|
| I I I I I I I I I I I I I I I I I I I         | -        |                |                      |                       |                   |           |                |           |                                                                                                   |
|                                               |          |                |                      |                       |                   |           |                |           |                                                                                                   |
| dings Sites                                   | Doc Filt | er Text Filter |                      |                       |                   |           |                |           | Chat-ID: 1 🕢 Browser-View 🏠 Fuzzer 💑 Manual Rec                                                   |
| 192.168.72.130                                | ✓ excl   | l pics 🔽 excl. | docs 🔽 excl. javascr | ipt 🔽 excl. style she | ets               |           |                |           |                                                                                                   |
| 🗉 🎡 Vulnerabilities                           | Apply    |                |                      |                       |                   |           |                |           | Request:                                                                                          |
| Reflected XSS [GET]                           |          |                |                      |                       |                   |           |                |           | Text Tagless                                                                                      |
| Insme] - /dvwa/vulnerab                       |          | Method         | Host                 | Path                  | Parameters        | Status    | Set-Cookie     | Comment 📥 | Grep Highlight Re                                                                                 |
|                                               | 1        | GET            | 192.168.72.130       | dvwa/login.php        |                   | 200 OK    | PHPSESSID=34f6 | .q        |                                                                                                   |
| E Directory Indexing                          |          | POST           | 192.168.72.130       | dvwa/login.php        |                   | 302 Found |                |           | GET http://192.168.72.130/dvwa/login.php HTTP/1.1<br>Host: 192.168.72.130                         |
|                                               | 5        | GET            | 192.168.72.130       | dvwa/index.php        |                   | 200 OK    |                |           | User-Agent: Mozilla/5.0 (Windows; U; Windows NT 6.0; de; rv:1.9.2)                                |
| # /dvwa/dvwa/images/                          | 11       | GET            | 192.168.72.130       | dvwa/security.php     |                   | 200 OK    |                |           | Accept: text/html,application/xhtml+xml,application/xml;q=0.9,*/*;                                |
| /dvwa/dvwa/css/                               | 12       | GET            | 192.168.72.130       | dvwa/security.php     |                   | 200 OK    |                |           | Accept-Language: de-de, de; q=0.8, en-us; q=0.5, en; q=0.3                                        |
| SQL-Injection                                 | 14       | POST           | 192.168.72.130       | dvwa/security.php     |                   | 302 Found | security=low   |           | Accept-Encoding: gzip, deflate<br>Accept-Charset: ISO-8859-1, utf-8;g=0.7, ";g=0.7                |
| [id] - /dvwa/vulnerabilitie                   | 15       | GET            | 192.168.72.130       | dvwa/security.ph      |                   | 200 OK    |                |           | Keep-Alive: 115                                                                                   |
|                                               | 16       | GET            | 192.168.72.130       | dvwa/vulnerabiliti    |                   | 200 OK    |                |           | Proxy-Connection: keep-alive                                                                      |
| Unencrypted Logins                            | 17       | GET            | 192.168.72.130       | dvwa/vulnerabiliti    |                   | 200 OK    |                |           | Pragma: no-cache<br>Cache-Control: no-cache                                                       |
| Hints                                         | 18       | GET            | 192.168.72.130       | dvwa/vulnerabiliti    |                   | 200 OK    |                |           |                                                                                                   |
|                                               | 19       | GET            | 192.168.72.130       | dvwa/vulnerabiliti    |                   | 200 OK    |                |           |                                                                                                   |
| HTTP Methods                                  | 20       | GET            | 192.168.72.130       |                       | icid=aaa&Submit=  |           |                |           |                                                                                                   |
| REPLY                                         | 21       | GET            | 192.168.72.130       | dvwa/vulnerabiliti    |                   | 200 OK    |                |           |                                                                                                   |
| I TRACK                                       | 22       | POST           | 192.168.72.130       | dvwa/vulnerabiliti    |                   | 200 OK    |                |           | Response:                                                                                         |
| CHECKIN                                       | 23       | GET            | de.start3.mozilla    |                       | client=firefox-a& |           |                |           | Nepolite.                                                                                         |
| PATCH                                         | 87       | GET            | 192.168.72.130       | dvwa/vulnerabiliti    | ie                | 302 Found | PHPSESSID=fd61 | k         | Text Tagless                                                                                      |
| TEXTSEARCH                                    | 88       | GET            | 192.168.72.130       | dvwa/login.php        |                   | 200 OK    | security=high  |           |                                                                                                   |
| SEARCH                                        | 91       | POST           | 192.168.72.130       | dvwa/login.php        |                   | 302 Found |                |           | Grep Highlight Re                                                                                 |
| UNCHECKOUT                                    | 92       | GET            | 192.168.72.130       | dvwa/login.php        |                   | 200 OK    |                |           | HTTP/1.1 200 OK                                                                                   |
| PROPPATCH                                     | 94       | POST           | 192.168.72.130       | dvwa/login.php        |                   | 302 Found |                |           | Date: Wed, 24 Mar 2010 16:38:33 GMT                                                               |
| OPTIONS                                       | 95       | GET            | 192.168.72.130       | dvwa/index.php        |                   | 200 OK    |                |           | Server: Apache/2.2.12 (Ubuntu)<br>X-Powered-Bv: PHP/5.2.10-2ubuntu6.1                             |
| UNLOCK                                        | 107      | GET            | 192.168.72.130       | dvwa/vulnerabiliti    | epage=include.php |           |                |           | Set-Cookie: PHP/52310-2ubuntuo.1<br>Set-Cookie: PHPSESSID=34f6c0400d90d7909d116dc7dfd9c006; path: |
| VERSION_CONTROL                               | 110      | GET            | 192.168.72.130       | dvwa/vulnerabiliti    | ie                | 200 OK    |                |           | Expires: Tue, 23 Jun 2009 12:00:00 GMT                                                            |
| H SHOWMETHOD                                  | 173      | GET            | 192.168.72.130       | dvwa/security.php     | <b>b</b>          | 302 Found |                |           | Cache-Control: no-cache, must-revalidate                                                          |
| DEBUG                                         | 174      | GET            | 192.168.72.130       | dvwa/login.php        |                   | 200 OK    |                |           | Pragma: no-cache<br>Set-Cookie: security=high                                                     |
| CHECKOUT                                      | 189      | GET            | 192.168.72.130       | dvwa/index.php        |                   | 302 Found |                |           | Vary: Accept-Encoding                                                                             |
| INK                                           | 190      | GET            | 192.168.72.130       | dvwa/login.php        |                   | 200 OK    |                |           | Content-Length: 1185                                                                              |
| H MKCOL                                       | 200      | GET            | 192.168.72.130       | dvwa/security.php     | <b>o</b>          | 302 Found |                |           | Connection: close<br>Content-Type: text/html;charset=utf-8                                        |
| SPACEJUMP                                     | 201      | GET            | 192.168.72.130       | dvwa/login.php        |                   | 200 OK    |                | -         |                                                                                                   |
|                                               | 4        |                |                      |                       |                   |           |                |           | J 4 >                                                                                             |

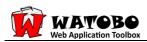

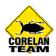

# 2. Installation

# 2.1 Installation under Windows

## 1. Install Ruby:

Download the Ruby One-click Installer (<u>http://rubyinstaller.org/downloads/</u>) and install ruby on your computer:

| RubyInstaller<br>for Windows                                                                                                    |  |  |  |  |  |  |  |  |  |
|----------------------------------------------------------------------------------------------------|--|--|--|--|--|--|--|--|--|
| Downloads                                                                                                    |  |  |  |  |  |  |  |  |  |
| RubyInstallers                                                                                                    |  |  |  |  |  |  |  |  |  |
| B         Ruby 1.9.1-p429           B         Ruby 1.8.7-p299           B         Ruby 1.8.6-p398                                                                                                    |  |  |  |  |  |  |  |  |  |
| Other Useful Downloads                                                                                                    |  |  |  |  |  |  |  |  |  |
| 7-ZIP ARCHIVES<br>Ruby 1.9.1-p429<br>Ruby 1.8.7-p299<br>Ruby 1.8.6-p398                                                                                                    |  |  |  |  |  |  |  |  |  |
| RUBY CORE & STANDARD LIBRARY DOCUMENTATION         II       Ruby 1.9.1-p429 documentation (CHM format)       II       Ruby 1.8.7-p299 documentation (CHM format)         III       Ruby 1.8.6-p398 documentation (CHM format)       III       Ruby 1.8.6-p398 documentation (CHM format) |  |  |  |  |  |  |  |  |  |
|                                                                                                    |  |  |  |  |  |  |  |  |  |
| devkit-3.4.5r3-20091110.7z                                                                                                    |  |  |  |  |  |  |  |  |  |
| LEGACY ONE-CLICK INSTALLER<br>B<br>Ruby 1.8.6-p27 (RC2)<br>Ruby 1.8.6-p26 (Final)                                                                                                    |  |  |  |  |  |  |  |  |  |
| 🖗 Ruby-186-27 Setup                                                                                                    |  |  |  |  |  |  |  |  |  |
| Choose Components<br>Choose which features of Ruby-186-27 you want to install.                                                                                                    |  |  |  |  |  |  |  |  |  |
| Check the components you want to install and uncheck the components you don't want to install. Click Next to continue.                                                                                                    |  |  |  |  |  |  |  |  |  |
| Select components to install:<br>V Ruby<br>SaTE<br>V Enable RubyGems<br>European Keyboard mappings for<br>IRB (creates an<br>INPUTRC environment<br>variable).                                                                                                    |  |  |  |  |  |  |  |  |  |
| Space required: 90.2MB                                                                                                    |  |  |  |  |  |  |  |  |  |
| Nullsoft Instell System v2.33 < Back Next > Cancel                                                                                                    |  |  |  |  |  |  |  |  |  |

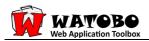

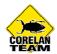

#### 2. Get WATOBO:

Download WATOBO (<u>http://sourceforge.net/projects/watobo/</u>) and extract the WATOBO sources to a place/directory of your choice

# 2.2 Installation under BackTrack

#### 1. Update your backtrack installation (this step is optional but always recommended)

```
apt-get update
apt-get upgrade
```

### 2.) Install fxruby

Execute the following commands:

gem uninstall rubygems-update

(ignore message "Unknown gem rubygems-update >= 0")

```
gem install rubygems-update -v 1.3.4
/var/lib/gems/1.8/bin/update_rubygems
gem install hoe
gem install fxruby
```

#### **3. Install JSSH Firefox Extension**

Follow the instructions of the firewatir projekt:

http://wiki.openqa.org/display/WTR/FireWatir+Installation

Click on "Install" and then on "Allow":

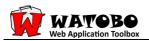

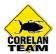

Allow 🔀

#### Rirefox prevented this site (wiki.openga.org) from asking you to install software on your computer.

#### 2) Install the JSSH Firefox Extension

The correct extension depends on your platform and your version of Firefox.

| Production FireWatir |                |                |                |                |  |  |  |  |  |
|----------------------|----------------|----------------|----------------|----------------|--|--|--|--|--|
| Platform             | Firefox 2.0    | Firefox 3.0    | Firefox 3.5    | Firefox 3.6    |  |  |  |  |  |
| Windows              | <u>install</u> | <u>install</u> | <u>install</u> | <u>install</u> |  |  |  |  |  |
| Mac                  | <u>install</u> | <u>install</u> | <u>install</u> | <u>install</u> |  |  |  |  |  |
| Linux                | <u>install</u> | <u>install</u> | <u>install</u> | install        |  |  |  |  |  |

#### Click on "Install now" in the following dialog box:

| Software In | stallation                                                                                                    | × |  |  |  |  |  |  |  |  |
|-------------|----------------------------------------------------------------------------------------------------|---|--|--|--|--|--|--|--|--|
| Xari have   | Install add-ons only from authors you trust.<br>Malcious software can damage your computer or violate your privacy.<br>asked to install the following item: |   |  |  |  |  |  |  |  |  |
|             | issh-3.6.x-Linux.xpi (Author not verified)                                                                                                    |   |  |  |  |  |  |  |  |  |
|             | http://wiki.openqa.org/download/attachments/14188672/jssh-3.6.x-Linux.xpi?versi                                                                             |   |  |  |  |  |  |  |  |  |
|             |                                                                                                    |   |  |  |  |  |  |  |  |  |
|             |                                                                                                    |   |  |  |  |  |  |  |  |  |
|             |                                                                                                    |   |  |  |  |  |  |  |  |  |
|             | Install Now Cancel                                                                                                    |   |  |  |  |  |  |  |  |  |

Then restart firefox.

#### 4. Get WATOBO:

Download WATOBO (<u>http://sourceforge.net/projects/watobo/</u>) and extract the WATOBO sources to a place/directory of your choice

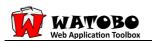

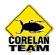

# 3. Using WATOBO

# 3.1 Start WATOBO:

 $\rightarrow$  cd into the WATOBO directory and then issue the following command:

ruby start\_watobo.rb

 $\rightarrow$  Click on the green

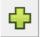

and create/select your workspace directory:

| 🙀 WATOBO by siberas                                                                                                    |   |
|----------------------------------------------------------------------------------------------------|---|
| File Settings Tools View Help                                                                                                    |   |
|                                                                                                    |   |
| Findings Sites     Doc Filter Text Filter Options       Image: Dec Filter Text Filter Options       Image: Dec Filter Text Filter Text Filter Options       Image: Dec Filter Text Filter Text                                                                                                    |   |
| Workspace Directory: Change                                                                                                    |   |
| Select Project Project Name: New                                                                                                    |   |
| Select Workspace Director Create New Directory                                                                                                    | × |
| Directory:       watobo_0.9.2         Name       MyWorkspace                                                                                                    |   |
| Image: Control of the second second |   |
| Ib         File Folder         0         07/16/2010 08:22:58           modules         File Folder         0         07/16/2010 08:22:58                                                                                                    |   |
|                                                                                                    |   |
|                                                                                                    |   |
| Eile Name: QK                                                                                                    |   |
| File Filter: All Files (*)                                                                                                    | L |
|                                                                                                    |   |

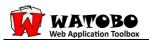

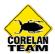

 $\rightarrow$  enter project name and session name:

| New Project                                     |            |
|-------------------------------------------------|------------|
|                                                 |            |
| Workspace Directory: k\watobo_0.9.2\MyWorkspace | Change     |
| Select Project                                  |            |
| Project Name:                                   | New        |
| MyProject                                       |            |
|                                                 |            |
|                                                 |            |
|                                                 |            |
|                                                 |            |
|                                                 |            |
|                                                 |            |
|                                                 |            |
|                                                 |            |
|                                                 |            |
| Cancel Back                                     | ext Einish |
|                                                 |            |
|                                                 |            |

| New Project             |             |
|-------------------------|-------------|
| Project: MyProject      |             |
| Select Session          |             |
| Session Name: Session-1 | New         |
| Session-1               |             |
|                         |             |
|                         |             |
|                         |             |
|                         |             |
|                         |             |
|                         |             |
|                         |             |
| L                       |             |
| Cancel Back             | Next Finish |

 $\rightarrow$  change the proxy-settings of your prefered browser, e.g. firefox:

| Auto-detect pro: O Use system pro> | ky settings for this net <u>w</u> ork<br>v settings |                  |        |
|------------------------------------|-----------------------------------------------------|------------------|--------|
| Manual proxy co                    |                                                     |                  |        |
| <u>H</u> TTP Proxy:                | localhost                                           | Port:            | 8081   |
|                                    | $\checkmark$ Use this proxy server for              | or all protocols |        |
| <u>S</u> SL Proxy:                 | localhost                                           | Port:            | 8081   |
| ETP Proxy:                         | localhost                                           | Po <u>r</u> t:   | 8081   |
| <u>G</u> opher Proxy:              | localhost                                           | Port:            | 8081   |
| SO <u>C</u> KS Host;               | localhost                                           | Por <u>t</u> :   | 8081   |
|                                    | O SOC <u>K</u> S v4 € SOCKS                         | ⊻5               |        |
| <u>N</u> o Proxy for:              |                                                     |                  |        |
|                                    | Example: .mozilla.org, .net.r                       | nz, 192.168.1.0  | )/24   |
| Automatic proxy                    | configuration URL:                                  |                  | Reload |

Now you are ready to go!

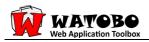

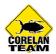

# 3.2 Passive checks

 $\rightarrow$  visit the target application (all the parts you want to audit):

# Example: Mutillidae [1]:

|                                                                                                    | Mutillidae: Hack, Learn, Secur                                                                               |
|----------------------------------------------------------------------------------------------------|----------------------------------------------------------------------------------------------------|
| Version 1.5                                                                                                    | Not logged in                                                                                                |
| Core Controls<br><u>Home</u><br><u>Login</u><br><u>Login</u><br><u>Logout</u><br><u>Loggle hints</u><br>Setup/reset the DB | <b>Login</b> If you do not have an account, <u>Register</u> Enter your username and password: Name:          |
| Show log<br>Credits<br>DWASP Top 10<br>010                                                                                 | testsql<br>Password:<br>•••••<br>[Submit]                                                                    |
| <u>A1</u> - Injection<br>SQL and<br>Command)<br>.ogin<br>Jser info                                                         |                                                                                                    |
|                                                                                                    | Mutillidae: Hack, Learn, See                                                                                 |
| Version 1.5                                                                                                    | Not logged in                                                                                                |
| Core Controls<br>lone<br>expister<br>ogout<br>ogget hints<br>etup/reset the<br>PB<br>how log<br>residts<br>WASP Top 10     | Add to your blog, leave an entry. Login, or you will be listed as "anonymous":                               |
| <u>1</u> - Injection<br>SQL and<br>iommand)<br>ogin<br>iser info<br>INS Lookup                                             | Submit<br>Entries:<br>anonymous:(2010-07-20 18:16:43)<br>testxss<br>anonymous:(2010-07-20 18:16:37)<br>Hello |
| legister                                                                                                    | anonymous:(2009-03-01 22:27:11)<br>An anonymous blog? Huh?                                                   |

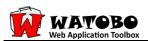

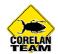

 $\rightarrow$  when finished with browsing switch back to WATOBO and look at the first results of the passive checks:

| ATOBO by siberas (Version: 0.9.2RC2)                     |                                |                                      |                                         |                           |                                     |
|----------------------------------------------------------|--------------------------------|--------------------------------------|-----------------------------------------|---------------------------|-------------------------------------|
| Settings Tools View Help                                 |                                |                                      |                                         |                           |                                     |
|                                                          |                                |                                      |                                         |                           |                                     |
| ings Sites                                               | Doc Filter Text Filter Options |                                      |                                         |                           | -N/A-                               |
| 192.168.178.196                                          | 🔽 excl. pics 🔽 excl. docs 🔽 e  | xcl. javascript 🔽 excl. style sheets | ( ) Browser-View : _ Fuzzer 🔏 Manual Re |                           |                                     |
| - <u>-</u>                                               |                                |                                      |                                         |                           | 🕒 Browser-View 🚊 Fuzzer 🎉 Manual Re |
| 🖻 🚳 Vulnerabilities                                      | Apply                          |                                      |                                         |                           | Descent                             |
| 🗉 🦲 Unencrypted Logins                                   | Method Host                    | Path                                 | Parameters                              | Status Set-Cookie Comment | Request:                            |
| mutillidae/index.php                                     | 1 GET 192.168.178.19           |                                      |                                         | 200 OK                    | Text Hex                            |
| /mutillidae/index.php                                    | 9 GET 192.168.178.19           |                                      | page=add-to-your-blog.php               | 200 OK                    | Grep Highlight                      |
| E O Hints                                                | 10 POST 192.168.178.19         | i mutillidae/index.php               | input_from_form=Hello&Subr              | nit_but 200 OK            |                                     |
|                                                          | 11 POST 192.168.178.19         | mutillidae/index.php                 | input_from_form=testxss⋐                | mit_bu200 OK              |                                     |
| 🗄 📋 Logins                                               | 12 GET 192.168.178.19          | i mutillidae/index.php               | page=browser-info.php                   | 200 OK                    |                                     |
| /mutillidae/index.php                                    | 13 GET 192.168.178.19          | mutillidae/index.php                 | page=show-log.php                       | 200 OK                    |                                     |
| /mutillidae/index.php                                    | 14 GET 192.168.178.19          | i mutillidae/index.php               | page=login.php                          | 200 OK                    |                                     |
| Info                                                     | 15 POST 192.168.178.19         | i mutillidae/index.php               | user_name=testsql&password              | =testsq 200 OK            |                                     |
| <b>-</b>                                                 | 16 GET 192.168.178.19          | mutillidae/index.php                 | page=view-someones-blog.ph              | p 200 OK                  |                                     |
| IP Adress Disclosure                                     | 17 POST 192.168.178.19         | i mutillidae/index.php               | show_only_user=Show+All+U               | sers&SL200 OK             |                                     |
| H [1] 127.0.0.1                                          | 18 GET 192.168.178.19          |                                      | page=login.php                          | 200 OK                    |                                     |
|                                                          | 19 GET 192.168.178.19          | i mutillidae/index.php               | page=register.php                       | 200 OK                    |                                     |
| Hotspots                                                 | 20 POST 192.168.178.19         | i mutillidae/index.php               | user_name=hugo&password=                | sanche 200 OK             |                                     |
|                                                          | 21 GET 192.168.178.19          | i mutillidae/index.php               | page=login.php                          | 200 OK                    |                                     |
| 1 index.php                                              | 22 POST 192.168.178.19         |                                      | user_name=hugo&password=                |                           |                                     |
| http://irongeek.com/sigs/logo.php     if register.php    | 23 GET 192.168.178.19          |                                      |                                         | 200 OK                    |                                     |
| login.php                                                |                                |                                      | page=add-to-your-blog.php               | 200 OK                    |                                     |
| setupreset.php                                           | 25 GET 192.168.178.19          |                                      | page=login.php                          | 200 OK                    |                                     |
| E show-log.php                                           | 26 GET 192.168.178.19          |                                      | do=logout                               | 200 OK uid=deleted;       | Response:                           |
| t credits.php                                            |                                |                                      |                                         | 200 OK                    | - 1 - 1 - 1                         |
| H http://www.owasp.org/index.php                         | 28 GET 192.168.178.19          |                                      | page=login.php                          | 200 OK                    | Text Tagless Hex                    |
| 🖲 user-info.php                                          | GET 192.168.178.19             | i mutillidae/index.php               | page=add-to-your-blog.php               | 200 OK                    | Grep Highlight                      |
| 🗄 dns-lookup.php                                         |                                |                                      |                                         |                           |                                     |
| add-to-your-blog.php                                     |                                |                                      |                                         |                           |                                     |
| view-someones-blog.php                                   |                                |                                      |                                         |                           |                                     |
| browser-info.php                                         |                                |                                      |                                         |                           |                                     |
| text-file-viewer.php                                     |                                |                                      |                                         |                           |                                     |
| source-viewer.php                                        |                                |                                      |                                         |                           |                                     |
| http://www.irongeek.com/i.php     //mutillidae/index.php |                                |                                      |                                         |                           |                                     |
| http://192.168.178.196/mutillidae/ind                    |                                |                                      |                                         |                           |                                     |
| /mutilidae/index.php                                     |                                |                                      |                                         |                           |                                     |
| Server Headers                                           |                                |                                      |                                         |                           |                                     |
| Apache/2.2.14 (Win32) DAV/2 mod_s:                       |                                |                                      |                                         |                           |                                     |
| Apacne/2.2.14 (WIN32) DAV/2 mod_s!<br>/mutillidae/       |                                |                                      |                                         |                           |                                     |
|                                                          |                                |                                      |                                         |                           |                                     |
| EMail Adresses                                           |                                |                                      |                                         |                           |                                     |

# 3.3 Active checks

A full scan will perform an automated vulnerability analysis of all recorded chats (except the excluded ones).

First you have to exclude the chats from scanning which:

- may harm our system/application
- may lock our login
- will logout our sessions
- we don't want to analyze

 $\rightarrow$  because we don't want to lock our account we exclude the login chat (15):

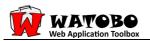

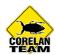

| ATOBO by siberas (Version: 0.9.2RC2)                                                                                  |         |            |                    |                |                     |                           | _          | _             | _     |                                                                                                    |
|----------------------------------------------------------------------------------------------------|---------|------------|--------------------|----------------|---------------------|---------------------------|------------|---------------|-------|----------------------------------------------------------------------------------------------------|
| Settings Tools View Help                                                                                              |         |            |                    |                |                     |                           |            |               |       |                                                                                                    |
|                                                                                                    |         |            |                    |                |                     |                           |            |               |       |                                                                                                    |
| ngs Sites                                                                                                    | Doc Fil | Iter Text  | Filter Options     |                |                     |                           |            |               |       | Chat-ID: 15                                                                                                    |
| 192.168.178.196                                                                                                    | exc     | :l. pics 🗟 | excl. docs 🔽 excl. | javascript 🔽 e | xcl. style sheets   |                           |            |               |       |                                                                                                    |
| *                                                                                                    |         |            |                    |                |                     |                           |            |               |       | 🔄 Browser-View 🔬 Fuzzer 🔬 Manual R                                                                                                    |
| 🖻 鏦 Vulnerabilities                                                                                                   | Apply   |            |                    |                |                     |                           |            |               |       | Request:                                                                                                    |
| 🗉 🛑 Unencrypted Logins                                                                                                |         | Metho      | d Host             | Path           |                     | Parameters                | Status     | Set-Cookie Co | mment |                                                                                                    |
| Hints                                                                                                    | 1       | GET        | 192.168.178.196    | mutillidae/    | ndex.php            |                           | 200 OK     |               |       | Text Hex                                                                                                    |
| HIIIG                                                                                                    | 2       | GET        | 192.168.178.196    | mutillidae/    | ndecphp             | page=login.php            | 200 OK     |               |       | Grep Highlight                                                                                                    |
| 🗄 👔 Logins                                                                                                    | 3       | POST       | 192.168.178.196    | mutillidae/    | ndex.php            | user_name=testsql&passv   | 0 200 OK   |               |       | POST http://192.168.178.196/mutillidae/index.php?page=login.php HTTP/1.1                                                                                                  |
| /mutillidae/index.php                                                                                                 | 4       | GET        | 192.168.178.196    | mutillidae/    | ndex.php            | page=user-info.php        | 200 OK     |               |       | Host: 192.168.178.196                                                                                                    |
| /mutillidae/index.php                                                                                                 | 5       | POST       | 192.168.178.196    | mutillidae/    | ndex.php            | view_user_name=testsql&   | p:200 OK   |               |       | User-Agent: Mozilla/5.0 (Windows; U; Windows NT 6.1; de; rv:1.9.2.6) Gecko/20100625                                                                                       |
|                                                                                                    | 6       | GET        | 192.168.178.196    | mutillidae/    | ndecphp             | page=dns-lookup.php       | 200 OK     |               |       | Accept: text/html,application/xhtml+xml,application/xml;q=0.9,*/*;q=0.8                                                                                                   |
| 🖻 <u>()</u> Filename Parameter                                                                                        | 7       | POST       | 192.168.178.196    | mutillidae/    |                     | target_host=testsql&Subn  | nit 200 OK |               |       | Accept-Language: de-de,de;q=0.8,en-us;q=0.5,en;q=0.3<br>Accept-Encoding: gzip,deflate                                                                                     |
| 🖻 untitled                                                                                                    | 8       | POST       | 192.168.178.196    | mutillidae/    |                     | target host=sd+%26%26+    |            |               |       | Accept-Charset: ISO-8859-1, utf-8;q=0.7, *;q=0.7                                                                                                    |
| /mutillidae/index.php                                                                                                 | 9       | POST       | 192.168.178.196    | mutillidae/    |                     | target host=sd+%26+dir8   |            |               |       | Keep-Alive: 115                                                                                                    |
| E 💼 Info                                                                                                    | 10      | GET        | 192.168.178.196    | mutillidae/    |                     | page=add-to-your-blog.p   |            |               |       | Proxy-Connection: keep-alive<br>Referer: http://192.168.178.196/mutillidae/index.php?page=login.php                                                                       |
|                                                                                                    | 11      | POST       | 192.168.178.196    | mutillidae/    |                     | input from form=testxss8  |            |               |       | Cookie: uid=5                                                                                                    |
| IP Adress Disclosure                                                                                                  | 12      | GET        | 192.168.178.196    | mutillidae/    |                     | page=view-someones-blo    |            |               |       | Content-Type: application/x-www-form-urlencoded                                                                                                    |
| Hotspots                                                                                                    | 13      | POST       | 192.168.178.196    | mutillidae/    |                     | show_only_user=Show+Al    |            |               |       | Content-Length: 51                                                                                                    |
|                                                                                                    | 14      | GET        | 192,168,178,196    | mutillidae/    |                     | page=login.php            | 200 OK     |               |       | user_name=john&password=monkey&Submit_button=Submit                                                                                                    |
|                                                                                                    | 15      | POST       | 192.168.178.196    | mutillida      |                     | user_name=john&passwo     |            | uid=3         |       |                                                                                                    |
| http://irongeek.com/sigs/logo.php                                                                                     | 16      | GET        | 192.168.178.196    | mutillida      | Send to +           |                           | 200 OK     |               |       |                                                                                                    |
| 🖲 register.php                                                                                                    | 17      | GET        | 192.168.178.196    | mutillida      | Exclude from Scan 🔸 | Chat (15)                 |            |               |       |                                                                                                    |
| I login.php                                                                                                    | 18      | POST       | 192.168.178.196    | mutillida      | Сору 🔸              | input_from_form=testxss8  |            |               |       |                                                                                                    |
| setupreset.php                                                                                                    | 10      | GET        | 192.168.178.196    | mutillidae     | Add to Login-Script | page=view-someones-blo    |            |               |       |                                                                                                    |
| show-log.php                                                                                                    | 20      | POST       | 192.168.178.196    | mutillidae/    |                     | show only user=admin&     |            |               |       | Response:                                                                                                    |
| 🖲 credits.php                                                                                                    | 20      | POST       | 192.168.178.196    |                |                     |                           |            |               |       | Text Tagless Hex                                                                                                    |
| http://www.owasp.org/index.php                                                                                        |         | -          | 192.168.178.196    | mutillidae/    |                     | show_only_user=Show+Al    |            |               |       |                                                                                                    |
| user-info.php                                                                                                    | 22      | GET        |                    | mutillidae/    |                     | page=browser-info.php     | 200 OK     |               |       | Grep Highlight                                                                                                    |
| dns-lookup.php                                                                                                    | 23      | GET        | 192.168.178.196    | mutillidae/    |                     | page=show-log.php         | 200 OK     |               |       | HTTP/1.1 200 OK                                                                                                    |
| add-to-your-blog.php                                                                                                  | 24      | GET        | 192.168.178.196    | mutillidae/    |                     | page=text-file-viewer.php |            |               |       | Date: Tue, 20 Jul 2010 17:08:21 GMT                                                                                                    |
| view-someones-blog.php                                                                                                | 25      | POST       | 192.168.178.196    | mutillidae/    |                     | text_file_name=http%3A%   |            |               |       | Server: Apache/2.2.14 (Win32) DAV/2 mod_ssl/2.2.14 OpenSSL/0.9.8I mod_autoindex_<br>X-Powered-By: PHP/5.3.1                                                               |
| browser-info.php     text-file-viewer.php                                                                             | 26      | GET        | 192.168.178.196    | mutillidae/    |                     | page=source-viewer.php    | 200 OK     |               |       | Set-Cookie: uid=3                                                                                                    |
| text-file-viewer.php     source-viewer.php                                                                            | 27      | GET        | 192.168.178.196    | mutillidae/    |                     | page=source-viewer.php8   |            |               |       | Content-Length: 5717                                                                                                    |
| source-viewer.pnp     Http://www.irongeek.com/i.php                                                                   | 28      | GET        | 192.168.178.196    | mutillidae/    |                     |                           | 200 OK     |               |       | Connection: close                                                                                                    |
| /mutillidae/index.php     /mutillidae/index.php                                                                       | 29      | GET        | 192.168.178.196    | mutillidae/    |                     | page=show-log.php         | 200 OK     |               |       | Content-Type: text/html                                                                                                    |
| http://192.168.178.196/mutillidae/index.php                                                                           | 30      | GET        | 192.168.178.196    | mutillidae/    |                     | page=credits.php          | 200 OK     |               |       | <meta content="0;url=index.php" http-equiv="refresh"/> HTML PUBLIC "</td                                                                                                  |
| <ul> <li>http://192.108.178.196/mutilidae/index.php</li> <li>http://192.168.178.196/mutilidae/setupreset.p</li> </ul> | 31      | GET        | 192.168.178.196    | mutillidae/    | ndex.php            |                           | 200 OK     |               |       | <html></html>                                                                                                    |
| http://localhost/mutillidae/index.php                                                                                 | 32      | GET        | 192.168.178.196    | mutillidae/    | ndex.php            |                           | 200 OK     |               |       | <head><br/><meta content="text/html; charset=utf-8" http-equiv="content-type"/></head>                                                                                    |
| redirectandlog.php                                                                                                    | 33      | GET        | 192.168.178.196    | mutillidae/    | ndecphp             |                           | 200 OK     |               |       | <pre><meta cnarset="us-ascii" content="text/ntmi;" nttp-equiv="content-type"/> <li><li>k rel="shortcut icon" href="favicon.ico" type="image/x-icon" /&gt;</li></li></pre> |
|                                                                                                    | 34      | GET        | 192.168.178.196    | mutillidae/    | ndex.php            | do=logout                 | 200 OK     | uid=deleted;  |       |                                                                                                    |
| Server Headers                                                                                                    | 35      | GET        | 192.168.178.196    | mutillidae/    | ndex.php            |                           | 200 OK     |               |       | <body></body>                                                                                                    |
| Apache/2.2.14 (Win32) DAV/2 mod_ssl/2.2.14                                                                            | 36      | GET        | 192.168.178.196    | mutillidae/    | a day a ba          |                           | 200 OK     |               |       |                                                                                                    |

# and exclude the logout chat (34):

| WATOBO by siberas (Version: 0.9.2RC2) | Balancine and Anna             | an internet regions     | _          |                            |
|---------------------------------------|--------------------------------|-------------------------|------------|----------------------------|
| File Settings Tools View Help         |                                |                         |            |                            |
|                                       |                                |                         |            |                            |
| Findings Sites                        | Doc Filter Text Filter Options |                         |            |                            |
| E 🕢 192.168.178.196                   | Clear logout                   |                         |            | Full Request Full Response |
| - 🎪 Vulnerabilities                   | Apply                          |                         |            |                            |
| Unencrypted Logins                    | Method Host                    | Path                    | Parameters | Status Set-Cookie Comment  |
| E Hints                               | 34 GET 192.168.178.196         | Send to +               | do=logout  | 200 OK uid=deleted;        |
| 🗄 🗇 Logins                            |                                | Exclude from Scan  Copy | (34)       |                            |
|                                       |                                | Add to Login-Script     |            |                            |
| /mutillidae/index.php                 |                                |                         |            |                            |
| 🖻 🕦 Filename Parameter                |                                |                         |            |                            |
| 🖃 untitled                            |                                |                         |            |                            |
| /mutillidae/index.php                 |                                |                         |            |                            |
| info                                  |                                |                         |            |                            |

 $\rightarrow$  Start scan:

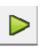

 $\rightarrow$  select target(s):

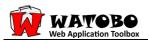

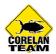

| Start Full Scan         |
|-------------------------|
| Select Scan Targets     |
| Deselect All Select All |
| ₩ 192.168.178.196       |
|                         |
|                         |
|                         |
|                         |
|                         |
|                         |
|                         |
| Cancel Back Next Start  |
|                         |

 $\rightarrow$  select checks:

| Start Full Scan                                                              |  |
|------------------------------------------------------------------------------|--|
| Select Checks                                                                |  |
| Default                                                                      |  |
| Misc     Directory Indexing     HTTP Methods     Lotus Domino DB Enumeration |  |
| <ul> <li>BAP</li> <li>SQL-Injection</li> <li>SQL-Injection</li> </ul>        |  |
| Boolean SQL-Injection      XSS      Simple Cross Site Scripting Checks       |  |
|                                                                              |  |
| Cancel Back Next Start                                                       |  |

 $\rightarrow$  verify excluded Chats:

| Start Full Scan        |              |
|------------------------|--------------|
| Advanced Settings      |              |
| Scan Options           |              |
| Max. Par. Request: 20  |              |
| Enable Smart Scan 🔽    |              |
| Excluded Chats         |              |
| 15, 34                 |              |
| Ignore Similar Chats 🗖 | View/Edit    |
| Forwarding Proxy       |              |
| Current:               | View/Edit    |
| Session Management     |              |
|                        | View/Edit    |
| Cancel Bac             | k Next Start |

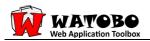

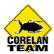

 $\rightarrow$  press **Start**  $\rightarrow$  the findings are updated immediately:

You can watch the scan progress with the dashboard:

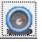

## Findings:

| WATOBO by siberas (Version: 0.9.2RC2)            |                                      |
|--------------------------------------------------|--------------------------------------|
| File Settings Tools View Help                    |                                      |
|                                                  |                                      |
| Findings Sites                                   | DASHBOARD                            |
| ₽ 🕢 192.168.178.196                              | Project Information Scan Information |
|                                                  | Scan-Status: Finished                |
| 🗉 🛑 Unencrypted Logins                           | Directory Indexing                   |
| □ /mutillidae/index.php                          |                                      |
| /mutillidae/index.php                            | HTTP Methods                         |
| 🕀 🚱 SQL-Injection                                |                                      |
| [show_only_user] - /mutillidae/index.php         |                                      |
| /mutillidae/index.php                            | Lotus Domino DB Enumeration          |
| [view_user_name] - /mutillidae/index.php         |                                      |
| /mutillidae/index.php                            | Simple SQL-Injection                 |
| 🖻 [password] - /mutillidae/index.php             |                                      |
| /mutillidae/index.php                            |                                      |
| /mutillidae/index.php                            | Boolean SQL-Injection                |
| 🖻 [user_name] - /mutillidae/index.php            |                                      |
| /mutillidae/index.php                            | Simple Cross Site Scripting Checks   |
| Reflected XSS [POST]                             |                                      |
| 🛱 [input_from_form] - /mutillidae/index.php      |                                      |
| /mutillidae/index.php                            |                                      |
| 🖻 [Submit_button] - /mutillidae/index.php        |                                      |
| - /mutillidae/index.php                          |                                      |
| /mutillidae/index.php                            |                                      |
| 🖻 🛑 Reflected XSS [GET]                          |                                      |
| [php_file_name] - /mutillidae/index.php          |                                      |
| · /mutillidae/index.php                          |                                      |
| /mutillidae/index.php                            |                                      |
| /mutillidae/index.php                            |                                      |
| - /mutillidae/index.php                          |                                      |
| / mutillidae/index.php<br>/ mutillidae/index.php |                                      |
| □ [submit] - /mutillidae/index.php               |                                      |
| /mutillidae/index.php                            |                                      |
| /mutillidae/index.php                            |                                      |
| - /mutillidae/index.php                          |                                      |
| /mutillidae/index.php                            |                                      |
| Reflected XSS [GET]                              |                                      |
| 🖻 [php_file_name] - /mutillidae/index.php        |                                      |
| /mutillidae/index.php                            |                                      |
| 🗉 💮 Hints                                        | <b>-</b>                             |

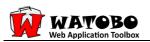

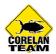

# Chat of SQL-injection finding:

|                                                                                                    | 👩 Browser-View 🔯 Fuzzer 🔏 Manual Reque                                              |
|----------------------------------------------------------------------------------------------------|-------------------------------------------------------------------------------------|
| equest:                                                                                                    |                                                                                     |
| [ext] Hex]                                                                                                    |                                                                                     |
|                                                                                                    | Grep Highlight Rese                                                                 |
| Host: 192/168.178.196<br>User-Agent: Mozilla/5.0 (Windo<br>Accept: text/html, application/xł<br>Accept-Language: de-de, de; q=;<br>Accept-Charset: ISO-8859-1, utf-<br>Keep-Alive: 115 | -8;q=0.7,*;q=0.7<br>mutillidae/index.php?page=login.php<br>ww-form-urlencoded       |
| esponse:                                                                                                    |                                                                                     |
| ext Tagless Hex                                                                                                    |                                                                                     |
|                                                                                                    | Grep Highlight Res                                                                  |
| 090110/2.7.1 mod_perl/2.0.4 Per                                                                                                    | rl/v5.10.1                                                                          |
| ntax; check the manual that cor                                                                                                    | rresponds to your My <mark>SQL server</mark> version for the right syntax to use ne |
|                                                                                                    |                                                                                     |
|                                                                                                    |                                                                                     |
|                                                                                                    |                                                                                     |

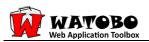

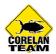

#### Sites:

| WATOBO by siberas (Version: 0.9.2RC2)                           |
|-----------------------------------------------------------------|
| File Settings Tools View Help                                   |
|                                                                 |
| Findings Sites                                                  |
| - 2192.168.178.196                                              |
| 🗄 📁 mutillidae                                                  |
| - 🄃 index.php                                                   |
| - 🅦 index.php?page=login.php                                    |
| - 🅦 index.php?page=user-info.php                                |
| - 🅦 index.php?page=dns-lookup.php                               |
| - 🅦 index.php?page=add-to-your-blog.php                         |
| index.php?page=view-someones-blog.php                           |
| - 🏨 index.php?page=browser-info.php                             |
| - 🄃 index.php?page=show-log.php                                 |
| - 🄃 index.php?page=text-file-viewer.php                         |
| - 🄃 index.php?page=source-viewer.php                            |
| ndex.php?page=source-viewer.php&php_file_name=add-to-your-blog. |
| index.php?page=credits.php                                      |
| index.php?do=logout                                             |
|                                                                 |
|                                                                 |
|                                                                 |

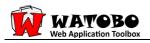

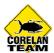

#### Chats:

| Clear |        |                 |                      | 🗆 Full Request 🗖 Full Respo     | onse |
|-------|--------|-----------------|----------------------|---------------------------------|------|
| pply  |        |                 |                      |                                 |      |
| 11.2  | Method | Host            | Path                 | Parameters Statu                | s Se |
| 1     | GET    | 192,168,178,196 | mutillidae/index.php | 200 0                           |      |
| 2     | GET    | 192,168,178,196 | mutillidae/index.php | page=login.php 200 O            | к    |
| 3     | POST   | 192.168.178.196 | mutillidae/index.php | user_name=testsql&passwo 200 O  | К    |
| 4     | GET    | 192.168.178.196 | mutillidae/index.php | page=user-info.php 200 O        |      |
| 5     | POST   | 192.168.178.196 | mutillidae/index.php | view_user_name=testsql&pa200 O  | к    |
| 6     | GET    | 192.168.178.196 | mutillidae/index.php | page=dns-lookup.php 200 O       |      |
| 7     | POST   | 192.168.178.196 | mutillidae/index.php | target_host=testsgl&Submit200 O | к    |
| 8     | POST   | 192.168.178.196 | mutillidae/index.php | target host=sd+%26%26+ls 200 O  |      |
| 9     | POST   | 192.168.178.196 | mutillidae/index.php | target host=sd+%26+dir&S 200 O  |      |
| 10    | GET    | 192.168.178.196 | mutillidae/index.php | page=add-to-your-blog.phj 200 O | к    |
| 11    | POST   | 192.168.178.196 | mutillidae/index.php | input_from_form=testxss&S 200 O |      |
| 12    | GET    | 192.168.178.196 | mutillidae/index.php | page=view-someones-blog.200 O   |      |
| 13    | POST   | 192,168,178,196 | mutillidae/index.php | show_only_user=Show+All+200 O   |      |
| 14    | GET    | 192.168.178.196 | mutillidae/index.php | page=login.php 200 O            |      |
| 15    | POST   | 192.168.178.196 | mutillidae/index.php | user_name=john&password200 O    | Ku   |
| 16    | GET    | 192.168.178.196 | mutillidae/index.php | 200 0                           |      |
| 17    | GET    | 192.168.178.196 | mutillidae/index.php | page=add-to-your-blog.php200 O  | к    |
| 18    | POST   | 192.168.178.196 | mutillidae/index.php | input_from_form=testxss&S 200 O |      |
| 19    | GET    | 192.168.178.196 | mutillidae/index.php | page=view-someones-blog.200 O   |      |
| 20    | POST   | 192.168.178.196 | mutillidae/index.php | show_only_user=admin&Su 200 O   |      |
| 21    | POST   | 192.168.178.196 | mutillidae/index.php | show_only_user=Show+All+200 O   |      |
| 22    | GET    | 192.168.178.196 | mutillidae/index.php | page=browser-info.php 200 O     | к    |
| 23    | GET    | 192.168.178.196 | mutillidae/index.php | page=show-log.php 200 O         | к    |
| 24    | GET    | 192.168.178.196 | mutillidae/index.php | page=text-file-viewer.php 200 O | к    |
| 25    | POST   | 192.168.178.196 | mutillidae/index.php | text_file_name=http%3A%2I200 O  | к    |
| 26    | GET    | 192.168.178.196 | mutillidae/index.php | page=source-viewer.php 200 O    | к    |
| 27    | GET    | 192.168.178.196 | mutillidae/index.php | page=source-viewer.php&p200 O   | к    |
| 28    | GET    | 192.168.178.196 | mutillidae/index.php | 200 0                           | к    |
| 29    | GET    | 192.168.178.196 | mutillidae/index.php | page=show-log.php 200 O         | к    |
| 30    | GET    | 192.168.178.196 | mutillidae/index.php | page=credits.php 200 O          | К    |
| 31    | GET    | 192.168.178.196 | mutillidae/index.php | 200 0                           | к    |
| 32    | GET    | 192.168.178.196 | mutillidae/index.php | 200 O                           | к    |
| 33    | GET    | 192.168.178.196 | mutillidae/index.php | 200 O                           | к    |
| 34    | GET    | 192.168.178.196 | mutillidae/index.php | do=logout 200 O                 | Ku   |
| 35    | GET    | 192.168.178.196 | mutillidae/index.php | 200 0                           | к    |
| 36    | GET    | 192,168,178,196 | mutillidae/index.php | 200 0                           | к    |

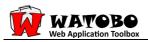

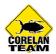

# Single chat (1):

|                                                                                                    | Browser-View                                                  | Se Fuzzer                                   | Ă Manual Reque      |
|----------------------------------------------------------------------------------------------------|---------------------------------------------------------------|---------------------------------------------|---------------------|
| equest:                                                                                                    |                                                               |                                             |                     |
| [ext Hex]                                                                                                    |                                                               |                                             |                     |
|                                                                                                    |                                                               | Gr                                          | ep Highlight Reset  |
| Host: 192.168.178.196<br>User-Agent: Mozilla/S.0 (Windows; U<br>Accept: text/html, application/xhtml-<br>Accept-Language: de-de, de;q=0.8,er<br>Accept-Lanster: ISO-8859-1,utf-8;q=<br>Keep-Alive: 115<br>Proxy-Connection: keep-alive<br>Cookie: uid=5 | +xml,application/xml;q=0.9,*/<br>n-us;q=0.5,en;q=0.3          |                                             | 00625 Firefox/3.6.6 |
|                                                                                                    |                                                               |                                             |                     |
|                                                                                                    |                                                               |                                             |                     |
|                                                                                                    |                                                               | Gr                                          | ep Highlight Reset  |
| Text         Tagless         Hex           HTTP/1.1 200 OK         Date: Tue, 20 Jul 2010 17:07:21 GMT           Server: Apache/2.2.14 (Win32) DAV/2                                                                                                    | 2 mod_ssl/2.2.14 OpenSSL/0.9.                                 |                                             |                     |
| Date: Tue, 20 Jul 2010 17:07:21 GMT<br>Server: Apache/2.2.14 (Win32) DAV/2<br>X-Powered-By: PHP/5.3.1<br>Connection: close<br>Transfer-Encoding: chunked                                                                                                | //DTD HTML 4.01 Transitional<br>:us-ascii" http-equiv="conten | 8  mod_autoir<br>//EN" "http://<br>t-type"> | ndex_color PHP/5.3  |

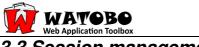

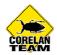

# 3.3 Session management

To demonstrate session management we need an application where you have to login first, like DVWA.

## Example: Damn Vulnerable Web App [3]:

| 🥹 Damn Vulnerable Web App (DVWA) - Login - Mozilla Firefox                                                                                                    |  |  |  |  |  |
|----------------------------------------------------------------------------------------------------|--|--|--|--|--|
| $      \underline{D}atei \underline{B}earbeiten \underline{A}nsicht \underline{C}hronik \underline{L}esezeichen \underline{E}_{\underline{X}tras} \underline{H}ilfe \\ \hline  \Rightarrow \bullet \underline{P} \ \hline  &  &  &  &  &  &  &  &  &  &  &  &  &  &  &  &  &  &  &  &  &  &  &  &  &  &  &  &  &  &  &  &  &  &  &  &  &  &  &  &  &  &  &  &  &  &  &  &  &  &  &  &  &  &  &  &  &  &  &  &  &  &  &  &  &  &  &  &  &  &  &  &  &  &  &  &  &  &  &  &  &  &  &  &  &  &  &  &  &  &  &  &  &  &  &  &  &  &  &  &  &  &  &  &  &  &  &  &  &  &  &  &  &  &  &  &  &  &  &  &  &  &  &  &  &  &  &  &  &  &  &  &  &  &  &  &  &  &  &  &  &  &  &  &  &  &  &  &  &  &  &  &  &  &  &  &  &  &  &  &  &  &  &  &  &  &  &  &  &  &  &  &  &  &  &  &  &  &  &  &  &  &  &  &  &  &  &  &  &  &  &  &  &  &  &  &  &  &  &  &  &  &  &  &  &  &  &  &  &  &  &  &  &  &  &  &  &  &  &  &  &  &  &  &  &  &  &  &  &  &  &  &  &  &  &  &  &  &  &  &  &  &  &  &  &  &  &  &  &  &  &  &  &  &  &  &  &  &  &  &  &  &  &  &  &  &  &  &  &  &  &  &  &  &  &  &  &  &  &  &  &  &  &  &  &  &  &  &  &  &  &  &  &  &  &  &  &  & & & \\ & & & & & & & & & & & & & & & $ |  |  |  |  |  |
| 🗁 Aktuell 🗁 FW-ADMIN-GUIs 🗁 Info 🗁 Security 🗁 Support 🗁 LBBW 🗁 Tools 🗁 ONLINE-Tools 🗁 MyLinks 🛛 🗞 SHODAN 🛛 🔹 👋                                                                                                    |  |  |  |  |  |
| Damn Vulnerable Web App (DVWA) 🔅 🔹                                                                                                    |  |  |  |  |  |
| DVWA<br>Username<br>Password<br>Login                                                                                                    |  |  |  |  |  |

First we login with *admin/password* and browse the application (passive checks):

| Damn Vulnerable Web App       |                                                                       |  |  |  |  |
|-------------------------------|-----------------------------------------------------------------------|--|--|--|--|
| Home<br>Instructions<br>Setup | Vulnerability: Reflected Cross Site Scripting (XSS) What's your name? |  |  |  |  |
| Brute Force                   | testxss                                                               |  |  |  |  |
| Command Execution             |                                                                       |  |  |  |  |
| CSRF                          | More info                                                             |  |  |  |  |
| File Inclusion                | http://ha.ckers.org/xss.html                                          |  |  |  |  |
| SQL Injection                 | http://en.wikipedia.org/wiki/Cross-site_scripting                     |  |  |  |  |
| Upload                        | http://www.cgisecurity.com/xss-faq.html                               |  |  |  |  |
| XSS reflected                 |                                                                       |  |  |  |  |
| XSS stored                    |                                                                       |  |  |  |  |
| DVWA Security                 |                                                                       |  |  |  |  |
| PHP Info                      |                                                                       |  |  |  |  |
| About                         |                                                                       |  |  |  |  |
| Logout                        |                                                                       |  |  |  |  |

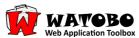

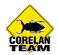

Note: Logout from the application after browsing since we want to test session management.

First we need to identify all chats (request/response pair) which are responsible for the login process and add them to the login script (add the chat where the cookie is set and where the login credentials are posted - "**302 found**")

In our example it is Chat 1 where the session cookie is set:

|   | Method | Host            | Path                        | Para | meters              |       | Status    | Set-Cookie                        |
|---|--------|-----------------|-----------------------------|------|---------------------|-------|-----------|-----------------------------------|
| 1 | GET    | 192.168.178.196 | dvwa/                       |      | Send to 🕨           | 1     | 302 Found | PHPSESSID=sbeh888vm5j75a920r0s4bt |
| 2 | GET    | 192.168.178.196 | dvwa/login.php              |      | Exclude from Scan   |       | 200 OK    |                                   |
| 3 | POST   | 192.168.178.196 | dvwa/login.php              | use  |                     | passw | 302 Found |                                   |
| 4 | GET    | 192.168.178.196 | dvwa/index.php              |      | Copy •              |       | 200 OK    |                                   |
| 5 | GET    | 192.168.178.196 | dvwa/vulnerabilities/xss_r/ |      | Add to Login-Script |       | 200 OK    |                                   |
| 6 | GET    | 192.168.178.196 | dvwa/vulnerabilities/xss_r/ | nam  | e=testxss           |       | 200 OK    |                                   |

as well as chat 3 where the login credentials are posted:

|    | Method | Host                | Path                        | Parameters                       | Status    | Set-Cookie                        |
|----|--------|---------------------|-----------------------------|----------------------------------|-----------|-----------------------------------|
| 1  | GET    | 192.168.178.196     | dvwa/                       |                                  | 302 Found | PHPSESSID=sbeh888vm5j75a920r0s4bk |
| 2  | GET    | 192.168.178.196     | dvwa/login.php              |                                  | 200 OK    |                                   |
| 3  | POST   | Send to             | wa/login.php                | username=admin&password=passw    | 302 Found |                                   |
| 4  | GET    | Exclude from Scan   | wa/index.php                |                                  | 200 OK    |                                   |
| 5  | GET    | Copy                | wa/vulnerabilities/xss_r/   |                                  | 200 OK    |                                   |
| 6  | GET    | Add to Login-Script | wa/vulnerabilities/xss_r/   | name=testxss                     | 200 OK    |                                   |
| 7  | GET    | 132.100.170.130     | uvwa/vulnerabilities/xss_s/ |                                  | 200 OK    |                                   |
| 8  | POST   | 192.168.178.196     | dvwa/vulnerabilities/xss_s/ | txtName=testxss&mtxMessage=testx | 200 OK    |                                   |
| 9  | GET    | 192.168.178.196     | dvwa/vulnerabilities/sqli/  |                                  | 200 OK    |                                   |
| 10 | GET    | 192.168.178.196     | dvwa/vulnerabilities/sqli/  | id=testsql&Submit=Submit         | 200 OK    |                                   |
|    |        |                     |                             |                                  |           |                                   |

To validate the session settings open the Session Management Menu (Settings  $\rightarrow$  Session management):

| Login Script Requests: Add Request |          |                 |                |                                              |           |                  | Add Request |
|------------------------------------|----------|-----------------|----------------|----------------------------------------------|-----------|------------------|-------------|
|                                    | Method   | Host            | Path           | Parameters                                   | Status    | Set-Cookie       | Comment     |
| 1                                  | GET      | 192.168.178.196 | dvwa/          |                                              | 302 Found | PHPSESSID=sbeh88 | 8v          |
| 3                                  | POST     | 192.168.178.196 | dvwa/login.php | username=admin&password=password&Login=Login | 302 Found |                  |             |
|                                    |          |                 |                |                                              |           |                  |             |
| quest                              | Response | 1               |                |                                              |           |                  |             |
|                                    | Response |                 |                |                                              |           |                  |             |

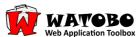

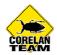

Open the "**Session Ids**" tab, then open the "**Response**" tab to see where the session information has been set:

| Session ID Patterns:                                                                                                    | Login Requests:                                                                                                    |
|----------------------------------------------------------------------------------------------------|----------------------------------------------------------------------------------------------------|
| (PHPSESSID)=([0-9a-zA-Z]*)(; &)?                                                                                                    | [1] GET http://192.168.178.196/dvwa/ HTTP/1.1                                                                                                    |
| Add Remove                                                                                                    | Request Response                                                                                                    |
| name="(sessid)" value="([0-9a-zA-ZI-]")"<br>(sessid)=([-0-9a-zA-Z_:]")( &)?<br>(SESSIONID)=([-0-9a-zA-Z_:\.\(\)]")(; &)?<br>(PHPSESSID)=([0-9a-zA-Z]")(; &)?<br>(ASPSESSIONID)\w*=([0-9a-zA-Z]")(; &)?<br>(MYSAPSSO2)=([0-9a-zA-ZI-")")(; &)?<br>(ELEXIRSID)=([0-9a-zA-ZI-]")(; &)?<br>(SLSID)=([0-9a-zA-ZI-]")(; &)?<br>(sid)=([0-9a-zA-ZI-]")(; &)?<br>(saplb_\*)=([-0-9a-zA-Z].\(\)]")(; &)?<br>(DomAuthSessId)=([0-9a-zA-Z]")(; &)?<br>(wgate)\/((\w]{4,}\/(\w=~]")(; &)?<br>(session)=([-0-9a-zA-Z_:\.]")(; &)? | HTTP/1.322 Found<br>Date: Thu, 22 Jul 2010 10:52:04 GMT<br>Server: Apache/2.214 (Win32) DAV/2 mod_ssl/2.214 OpenSSL/0.9.81 mod_autoindex_color PHP/5.3.1 mod_apreq2-<br>X-Powered-By: PHP/5.3.1<br>Set-Cookie: SPHP/5.5210 = 56:C6830m57/56:2000 EM320; path=/<br>Expires: Thu, 19 Nov 1981 00:52:00 GMT<br>Cache-Control: no-store, no-cache, must-revalidate, post-check=0, pre-check=0<br>Pragma: no-cache<br>Set-Cookie: security=high<br>Location: login.php<br>Content-Length: 0<br>Connection: close<br>Content-Type: text/html |

After we finished verifying our session management settings let's see if it really works:

#### $\rightarrow$ chose a chat and open the Manual Request Editor:

|    | Method | Host               | Path                             | Parameters                   | Status        | Set-Cookie                        |
|----|--------|--------------------|----------------------------------|------------------------------|---------------|-----------------------------------|
| 1  | GET    | 192.168.178.196    | dvwa/                            |                              | 302 Found     | PHPSESSID=sbeh888vm5j75a920r0s4bk |
| 2  | GET    | 192.168.178.196    | dvwa/login.php                   |                              | 200 OK        |                                   |
| 3  | POST   | 192.168.178.196    | dvwa/login.php                   | username=admin&password=pa   | ssw(302 Found |                                   |
| 4  | GET    | 192.168.178.196    | dvwa/index.php                   |                              | 200 OK        |                                   |
| 5  | GET    | 192.168.178.196    | dvwa/vulnerabilities/xss_r/      |                              | 200 OK        |                                   |
| 6  | GET C- | nd to              | chaus (unla or shilition (vss_r/ | name=testxss                 | 200 OK        |                                   |
| 7  | 6      | clude from Scan    | Fuzzer ss_s/                     |                              | 200 OK        |                                   |
| 8  | P      |                    | Manual Request                   | txtName=testxss&mtxMessage=t | estx: 200 OK  |                                   |
| 9  | 16     | opy                | dvwa/vulnerabilities/sqli/       |                              | 200 OK        |                                   |
| 10 | Ac     | ld to Login-Script | dvwa/vulnerabilities/sqli/       | id=testsql&Submit=Submit     | 200 OK        |                                   |
|    |        |                    |                                  |                              |               |                                   |

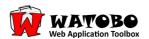

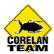

# "Update Session Information" enabled:

| History: < 0 >                                                                                                    | Request: Reset                                                | Response Request Differ |                      |
|----------------------------------------------------------------------------------------------------|---------------------------------------------------------------|-------------------------|----------------------|
| GET http://192.168.178.196/dvwa/vulnerabilities/xss_<br>Host: 192.168.178.196<br>User-Agent: Mozilla/5.0 (Windows; U; Windows NT 6<br>Accept: text/html,application/xhtml+xml,application<br>Accept-Language: de-de,de;q=0.8, en-us;q=0.5, en;q=<br>Accept-Encoding: gzip,deflate<br>Accept-Enset: ISO-8859-1,utf-8;q=0.7, *;q=0.7<br>Keep-Alive: 115<br>Proxy-Connection: keep-alive<br>Referer: http://192.168.178.196/dvwa/vulnerabilities//<br>Cookie: security=high; PHPSESSID=sbeh888vm5j75af | .1; de; rv:1.9.2.7) Ge<br>/xml;q=0.9,*/*;q=0<br>0.3<br>xss_r/ | Text   Tagless   Hex    | Grep Highlight Reset |
| Request Options     Vipdate Content-Length     Vipdate Session Information     Run Login     Use Octained Research (OrticleSerge)                                                                                                    | SEND                                                          |                         |                      |
| Use Original Request (QuickScan) Log Chat                                                                                                    | preview >>                                                    |                         |                      |
| QuickScan                                                                                                    |                                                               | MD5: -N/A-              | Browser-View         |
| .ogs:                                                                                                    |                                                               |                         |                      |

 $\rightarrow$  Send  $\rightarrow$  we are redirected to the login page:

| History: < 7 >                                                                                                    | est: Reset Response Request Differ                                                                                                    |
|----------------------------------------------------------------------------------------------------|----------------------------------------------------------------------------------------------------|
| GET http://192.168.178.196/dvwa/vulnerabilities/xss_r/?nam<br>Host: 192.168.178.196<br>User-Agent: Mozilla/5.0 (Windows; U; Windows NT 6.1; de;<br>Accept: text/html,application/xhtml+xml,application/xmk;q<br>Accept: text/html,application/xhtml+xml,application/xmk;q<br>Accept-Encoding: gzip,deflate<br>Accept-Charset: ISO-8859-1,utf-8;q=0.7,*;q=0.7<br>Keep-Alive: 115<br>Proxy-Connection: keep-alive<br>Referer: http://192.168.178.196/dvwa/vulnerabilities/xss_r/<br>Cookie: security=high; PHPSESSID=sbeh888vm5j75a920r0s4<br> | rv:1.9.2.7) Ge<br>=0.9,*/*;q=0<br>HTTP/1.1 302 Found<br>Date: Thu, 22 Jul 2010 11:16:23 GMT<br>Server: Apache/2.2.14 (Win32) DAV/2 mod_ssl/2.2.14 Open<br>X-Powered-By: PHP/5.3.1<br>Expires: Thu, 19 Nov 1981 08:52:00 GMT<br>Cache-Control: no-store, no-cache, must-revalidate, post-<br>Pragma: no-cache |
| 7/22/2010 @ 13:16:23: got answer<br>7/22/2010 @ 13:16:23: sending request<br>7/22/2010 @ 13:15:46: got answer<br>7/22/2010 @ 13:15:46: got answer                                                                                                    |                                                                                                    |

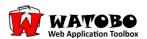

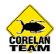

Now check "**Run Login**" which runs the login script (chats 1 + 3) to get valid session information

 $\rightarrow$  Send  $\rightarrow$  now we successfully updated our session information:

| Manual Request Toolkit                                                                                                    |                                                                                                    |
|----------------------------------------------------------------------------------------------------|----------------------------------------------------------------------------------------------------|
| History:       8 >         GET http://192.168.178.196/dvwa/vulnerabilities/xss_r/?name=test         Host:       192.168.178.196         User-Agent:       Mozilla/5.0 (Windows; U; Windows NT 6.1; de; rv:1.9.2         Accept:       text/html, application/xhtml+xml, application/xml;q=0.9,*/         Accept-Language:       de-de, de; q=0.8, en-us;q=0.5, en;q=0.3         Accept-Charset:       ISO-8859-1, utf-8;q=0.7,*;q=0.7         Keep-Alive:       115         Proxy-Connection:       keep-alive         Referer:       htp://192.168.178.196/dvwa/vulnerabilities/xss_r/         Cookie:       security=high;         PHPSESSID=sbeh888vm5j75a920r0s4bb3i5 | Text       Tagless       Hex         btss HI       Grep       Highlight       Reset         2.7) Ge       HTTP/1.1 200 OK                                                                                                    |
| ▲         Request Options         Image: Update Content-Length         Image: Update Session Information         Image: Run Login         Image: Use Original Request (QuickScan)         Image: Log Chat                                                                                                    | Interpretation of the second second secon |
| QuickScan                                                                                                    | MD5: d5b6a0f6bfde2e797a9ea94a1d01ec Browser-View                                                                                                    |
| 07/22/2010 @ 13:18:50: got answer<br>07/22/2010 @ 13:18:50: sending request<br>07/22/2010 @ 13:16:23: got answer<br>07/22/2010 @ 13:16:23: conding request                                                                                                    |                                                                                                    |

Once you got a valid session information you can disable "**Run Login**" because the session information is still remembered

Disabling "Update Session Information" will redirect you to the login page again:

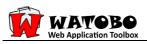

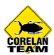

| History: < 9 > Request: Reset                                                                                                    |                   |
|----------------------------------------------------------------------------------------------------|-------------------|
| GET http://192.168.178.196/dvwa/vulnerabilities/xss_r/?name=testxss H<br>Host: 192.168.178.196<br>User-Agent: Mozilla/5.0 (Windows; U; Windows NT 6.1; de; rv:1.9.2.7) G<br>Accept: text/html,application/xhtml+xml,application/xml;q=0.9,*/*;q=<br>Accept-Language: de-de,de;q=0.8,en-us;q=0.5,en;q=0.3<br>Accept-Encoding: gzip,deflate<br>Accept-Charset: ISO-8859-1,utf-8;q=0.7,*;q=0.7<br>Keep-Alive: 115<br>Proxy-Connection: keep-alive<br>Referer: http://192.168.178.196/dvwa/vulnerabilities/xss_r/<br>Cookie: security=high; PHPSESSID=sbeh888vm5j75a920r0s4bb3i5 | e Highlight Reset |
| 07/22/2010 @ 13:23:24: got answer<br>07/22/2010 @ 13:23:24: sending request<br>07/22/2010 @ 13:18:50: got answer<br>07/22/2010 @ 13:18:50: conding request                                                                                                    | A                 |

Now you can also try an active scan but do not forget to exclude the login- and logout chats from scanning.

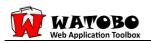

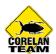

# 3.4 Manual requests

|    | Method | Host            | Path                        | Parameters                | Status   | Set-Cookie                                                                                                    | Comment |
|----|--------|-----------------|-----------------------------|---------------------------|----------|----------------------------------------------------------------------------------------------------|---------|
| 1  | GET    | 192.168.178.196 | dvwa/login.php              |                           | 200 OK   |                                                                                                    |         |
| 2  | POST   | 192.168.178.196 | dvwa/login.php              | username=admin&passwor    | 302 Four | n in the second second s |         |
| 3  | GET    | 192.168.178.196 | dvwa/index.php              |                           | 200 OK   |                                                                                                    |         |
| 4  | GET    | 192.168.178.196 | dvwa/vulnerabilities/sqli/  |                           | 200 OK   |                                                                                                    |         |
| 5  | GET    | 192.168.178.196 | dvwa/vulnerabilities/sqli/  | id=testsql&Submit=Submit  | 200 OK   |                                                                                                    |         |
| 6  | GET    | 192.168.178.196 | dvwa/vulnerabilities/xss_s/ |                           | 200 OK   |                                                                                                    |         |
| 7  | GET    | 192.168.178.196 | dvwa/security.php           |                           | 200 OK   |                                                                                                    |         |
| 8  | POST   | 192.168.178.196 | dvwa/security.php           | security=low&seclev_submi | 302 Four | security=low                                                                                                    |         |
| 9  | GET    | 192.168.178.196 | dvwa/security.php           |                           | 200 OK   |                                                                                                    |         |
| 10 | GET    | 192.168.178.196 | dvwa/vulnerabilities/xss_s/ |                           | 200 OK   |                                                                                                    |         |
| 11 | POST   | 192.168.178.196 | dvwa/vulnerabilities/xss_s/ | txtName=hugo&mtxMessag    | 200 OK   |                                                                                                    |         |
| 12 | POST   | 192.168.178.196 | dvwa/vulnerabilities/xss_s/ | txtName=hugo&mtxMessag    | 200 OK   |                                                                                                    |         |
| 13 | GET    | 192.168.178.196 | dvwa/vulnerabilities/fi/    | page=include.php          | 200 OK   |                                                                                                    |         |
| 14 | GET    | 192.168.178.196 | dvwa/                       |                           | 200 OK   |                                                                                                    |         |

### $\rightarrow$ double-click the desired chat:

Here you can change what you like in the request (e.g. **id='**) and send it away.

| 🔏 Manual Request Toolkit                                                                                                    |                                                                                                    |
|----------------------------------------------------------------------------------------------------|----------------------------------------------------------------------------------------------------|
| History:       2         GET http://192.168.178.196/dvwa/vulnerabilities/sqli/?id='&Submit=Sut         Host:       192.168.178.196         User-Agent:       Mozilla/5.0 (Windows; U; Windows NT 6.1; de; rv:1.9.2.7) Ge         Accept:       Language:         Accept-Language:       de-de;q=0.8,en-us;q=0.5,en;q=0.3         Accept-Charset:       ISO-8859-1,utf-8;q=0.7,*;q=0.7         Keep-Alive:       IS         Proxy-Connection:       kep-alive         Refere:       http://192.168.178.196/dvwa/vulnerabilities/sqli/         Cookie:       security=low;         PHPSESSID=nmk051skk39feidh37iabekm57         Image:       Senution         Image:       Vupdate Content-Length         Image:       Vupdate Session Information         Image:       Senution         Image:       Senution         Image:       Senution | Response Request Differ         Text Hex         GET http://192.168.178.196/dvwa/vulnerabilities/sqli/?id='&         Host: 192.168.178.196         User-Agent: Mozilla/5.0 (Windows; U; Windows NT 6.1; de;         Accept: text/html,application/xhtml+xml,application/xml;         Accept-Language: de-de,de;q=0.8,en-us;q=0.5,en;q=0.3         Accept-Charset: ISO-8859-1,utf-8;q=0.7,*;q=0.7         Keep-Alive: 115         Proxy-Connection: keep-alive         Referer: http://192.168.178.196/dvwa/vulnerabilities/sqli/         Cookie: security=low; PHPSESSID=nmk051skk39feidh37iab |
| QuickScan                                                                                                    |                                                                                                    |
| Logs:<br>07/22/2010 @ 14:26:23: got answer<br>07/22/2010 @ 14:26:23: sending request<br>07/22/2010 @ 14:26:18: got answer<br>07/22/2010 @ 14:26:17: conding request                                                                                                    | <br>                                                                                                    |

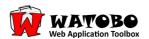

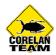

The differ function is totally awesome - you can compare 2 chats from the same type:

| History: < 3 > Ret                                                                                                    | quest: Reset                        | Respons                               | e Request Differ                                                                   |                                                    |  |
|----------------------------------------------------------------------------------------------------|-------------------------------------|---------------------------------------|------------------------------------------------------------------------------------|----------------------------------------------------|--|
| GET http://192.168.178.196/dvwa/vulnerabilities/sqli/id=<br>Host: 192.168.178.196<br>User-Agent: Mozilla/5.0 (Windows; U; Windows NT 6.1; dk<br>Accept: text/html,application/xhtml+xml,application/xml<br>Accept-Language: de-de,de;q=0.8,en-us;q=0.5,en;q=0.3<br>Accept-Charset: ISO-8859-1,utf-8;q=0.7,*;q=0.7<br>Keep-Alive: 115<br>Proxy-Connection: keep-alive<br>Referer: http://192.168.178.196/dvwa/vulnerabilities/sqli/<br>Cookie: security=low; PHPSESSID=nmk051skk39feidh37ia | e; rv:1.9.2.7) Ge<br>;q=0.9,*/*;q=0 | URL:<br>Leng<br>Stati<br>Seco<br>Hist | ory-ID: 2<br>: http://192.168.1<br>gth: 4486<br>us: 200 OK<br>nd Chat<br>ory-ID: 3 | LENGTH<br>4486<br>4486<br>594<br>178.196/dvwa/vuln |  |
| Run Login     Use Original Request (QuickScan)     Log Chat                                                                                                    | SEND<br>preview >>                  |                                       | gth: 594<br>us: 200 OK                                                             |                                                    |  |
| QuickScan                                                                                                    |                                     |                                       |                                                                                    | Diff it!                                           |  |
| Logs:<br>17/22/2010 @ 14:30:03: got answer<br>17/22/2010 @ 14:30:03: sending request<br>17/22/2010 @ 14:26:23: got answer<br>17/22/2010 @ 14:26:24: conding request                                                                                                    |                                     |                                       |                                                                                    |                                                    |  |

Choose the 2 chats which you want to be compared, then click on "Diff it!"

See the comparison of the REQUEST

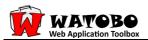

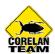

| 🗾 Chat Differ                                                                                                    |                                                                                                    |                                                                                                    |
|----------------------------------------------------------------------------------------------------|----------------------------------------------------------------------------------------------------|----------------------------------------------------------------------------------------------------|
| Chat Differ          Response       Request         Type       Pos       Count         +       10       1         -       10       1 | Original<br>GET http://192.168.178.196/dvwa/vulnerabilities/sqli/?id=`&Submit=Submit<br>1<br>Host: 192.168.178.196<br>User-Agent: Mozilla/5.0 (Windows; U; Windows NT 6.1; de; rv:1.9.2.7) Gecko<br>713 Firefox/3.6.7<br>Accept: Lext/html,application/xhtml+xml,application/xml;q=0.9;*/*;q=0.8<br>Accept-Language: de-de,de;q=0.8, en-us;q=0.5, en;q=0.3<br>Accept-Charset: ISO-8859-1,uff-8;q=0.7,*;q=0.7<br>Keep-Alive: 115<br>Referer: http://192.168.178.196/dvwa/vulnerabilities/sqli/<br>Cookies security=lowg PIPSESDID=nml051skE99feidh37iabekm57<br>Connection: Close<br>Proxy-Connection: Close<br>Accept-Encoding: None | New<br>GET http://192.168.178.196/dwwa/vulnerabilities/sqli/?id='&Submit=Submit 1<br>Host: 192.168.178.196<br>User-Agent: Mozilla/5.0 (Windows; U; Windows NT 6.1; de; nv:1.9.2.7) Gecko,<br>713 Firefox/3.6.7<br>Accept text/html.application/xhtml+xml.application/xml;q=0.9,*/*;q=0.8<br>Accept-Language: de-de,de;q=0.8,en-us;q=0.5,en;q=0.3<br>Accept-Language: de-de,de;q=0.8,en-us;q=0.5,en;q=0.3<br>Accept-Charset: ISO-8859-1,udf-8;q=0.7,*;q=0.7<br>Keep-Alive: 115<br>Referen: http://192.168.178.196/dwwa/vulnerabilities/sqli/<br>Gookiesecutive_biologi.pt.09555510=nmid/5164/29/fedf/37/abe/sm57/<br>Connection: Close<br>Proxy-Connection: Close<br>Accept-Encoding: None |
|                                                                                                    | 4                                                                                                    | 4                                                                                                    |

and the RESPONSE of the chats:

| Request Request                                                                                                    | 1                                                        | Original                                                                                                    | New                                                                                                    |
|----------------------------------------------------------------------------------------------------|----------------------------------------------------------|----------------------------------------------------------------------------------------------------|----------------------------------------------------------------------------------------------------|
| Type         Pos         Co           +         1         -           -         1         -           +         5         -         -           +         5         -         -           +         8         -         -           +         10         -         10           +         12         -         12 | unt 1<br>1<br>2<br>2<br>1<br>1<br>1<br>1<br>1<br>83<br>2 | HTTP/1.1 200 OK<br>Date: Thu, 22 Jul 2010 12:42:01 GMT<br>Server: Apache/2.2.14 (Win32) DAV/2 mod_ssl/2.2.14 OpenSSL/0.9.81 mod_a<br>color PHP/5.3.1 mod_apreq2-20090110/2.7.1 mod_perl/2.0.4 Perl/v5.10.1<br>X-Powered-By: PHP/5.3.1<br>Expires: Thu, 19 Nov 1981 08:52:00 GMT<br>Cache: Control: no-score, no-cache, must-revalidate, post-check=0, pre-chr<br>Pragma: no-cache<br>Content-Length: 160<br>Connection: close<br>Content-Type: text/html<br><pre>Sou have an error in your SQL syntax; check the manual that correspt<br/>your MySQL server version for the right syntax to use near """ at line 1</pre> | HTTP/1.1 200 OK 2 Date: Thu, 22 Jul 2010 12:42:12 GMT Server: Apache/2.2.14 (Win32) DAV/2 mod_ssi/2.2.14 OpenSSL/0.9.81 moc color PHP/5.31 mod aperq2-20090110/2.7.1 mod_per/2.0.4 Per/v.510.1 X-Powered-By: PHP/5.3.1 Expires: Tue, 23 Jun 2009 12:00:00 GMT Cache-Contok no-cache, must-revalidate Pragma: no-cache Content-Length: 4097 Connection: close Content-Type: text/html;charset=utf-8 Content-Length: 4097 Connection: close Content-Type: text/html;charset=utf-8 Content-Length: 4097 Connection: close Content-Type: text/html;charset=utf-8 Content-Type: text/html;charset=utf-8 Content-Type: text/html;charset=utf-8 Content-Length: 4097 Connection: close Content-Type: Text/orD X-HTML 1.0 Strict//EN**http:// html1/DTD/ahtml1=strict.dtd*> <html: ahtml1="strict.dtd*" dtd=""> <html: ahtml1="strict.dtd*" dtd=""> <htm< th=""></htm<></html:></html:> |

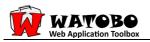

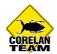

# 3.5 More functions

#### **Inline De-/Encoding:**

If you for example have a HTTP basic authentication you can decode the base64 encoded string immediately with WATOBO. Just select the string, right click your mouse and you can see immediately the credentials *test/test*.

| Chat-ID: 149                                                             |                         |                         |
|--------------------------------------------------------------------------|-------------------------|-------------------------|
|                                                                          | Browser-View            | Fuzzer 🔏 Manual Request |
| Request:                                                                 |                         |                         |
| Text                                                                     |                         |                         |
|                                                                          |                         | Grep Highlight Reset    |
| GET http://                                                              | /authBasic/authTest/ HT | TP/1.1                  |
| Host: handle.library.cornell.edu                                         |                         |                         |
| User-Agent: Mozilla/5.0 (Windows;<br>Accept: text/html,application/xhtml |                         |                         |
| Accept-Language: de-de,de;q=0.8,e                                        |                         | -0.5                    |
| Accept-Encoding: gzip, deflate                                           |                         |                         |
| Accept-Charset: ISO-8859-1, utf-8;q:<br>Keep-Alive: 115                  | =0./,*;q=0./            |                         |
| Proxy-Connection: keep-alive                                             |                         |                         |
| Referer: http://handle.library.cornell                                   |                         |                         |
| Authorization: Basic dGVzdDp0ZXN                                         | - Info -                | 1                       |
|                                                                          | Length: 12              |                         |
|                                                                          | - Decoder -             |                         |
|                                                                          | Base64: test:test       |                         |
|                                                                          | Hex(A): 0               |                         |
|                                                                          | Hex(Int):               |                         |
| ,                                                                        | URL: dGVzdDp0ZXN0       |                         |
| Response:                                                                | - Сору -                |                         |
|                                                                          | copy text: dGVzdDp0ZXN0 |                         |
| Text Tagless Hex                                                         | - Transcoder -          |                         |
|                                                                          | send to transcoder      | Grep Highlight Reset    |

You can also send the selected string to the **transcoder** which can do several de-/encodings:

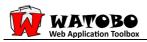

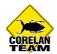

| I Transcoder                                                  |  |
|---------------------------------------------------------------|--|
| Length: 9                                                     |  |
| Text Hex                                                      |  |
| testitest                                                     |  |
|                                                               |  |
| Base64 URL<br>Encode Encode Encode MD5<br>Decode Decode SHA-1 |  |

#### **Browser-View:**

A nice feature is when you click on

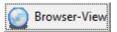

you can see the response in your browser (on windows only IE supported )

### **Interceptor:**

Of course, WATOBO has an interceptor too:

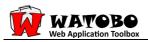

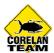

| Interceptor                              |                                                                                                    |
|------------------------------------------|----------------------------------------------------------------------------------------------------|
| Intercept:<br>I▼ Requests<br>I▼ Response | Request (1)       Response         GET http://192.168.178.196/dvwa/vulnerabilities/sqli/?id=Hugo&Submit=Submit HTTP/1.1         Accept: application/x-ms-application, image/jpeg, application/xaml+xml, image/gif, image/pjpeg         Refere: http://192.168.178.196/dvwa/vulnerabilities/sqli/         Accept-Language: de-DE         User-Agent: Mozilla/4.0 (compatible; MSIE 8.0; Windows NT 6.1; WOW64; Trident/4.0; SLCC2; .NET         Accept-Encoding; gzip, deflate         Host: 192.168.178.196         Proxy-Connection: Keep-Alive         Cookie: security=low; PHPSESSID=nu8c8v6ecg368s00jf0ik3fs51         Image: Accept Discard Drop |
|                                          |                                                                                                    |
|                                          |                                                                                                    |

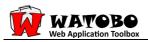

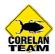

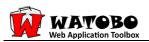

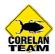

# 3.6 Fuzzing

### - Enumerate Usernames -

Here we use the fuzzer for collecting usernames from the mutillidae web application [2]. First examine the response for the username with uid=3.

Here we have a corresponding username ("logged in as john"):

| Request:                                                                                                    |      |           |       |
|----------------------------------------------------------------------------------------------------|------|-----------|-------|
| Text Hex                                                                                                    |      |           |       |
|                                                                                                    | Grep | Highlight | Reset |
| GET http://192.168.178.196/mutillidae/index.php?page=browser-info.php HTTP/1.1<br>Host: 192.168.178.196<br>User-Agent: Mozilla/5.0 (Windows; U; Windows NT 6.1; de; rv:1.9.2.6) Gecko/20100625 Firefox/3.6.6<br>Accept: text/html,application/xhtml+xml,application/xml;q=0.9,*/*;q=0.8<br>Accept-Language: de-de,de;q=0.8,en-us;q=0.5,en;q=0.3<br>Accept-Encoding: gzip,deflate<br>Accept-Charset: ISO-8859-1,utf-8;q=0.7,*;q=0.7<br>Keep-Alive: 115<br>Proxy-Connection: keep-alive<br>Referer: http://192.168.178.196/mutillidae/index.php?page=view-someones-blog.php<br>Cookie: uid=3 | 8    |           |       |
| Response:                                                                                                    |      |           |       |
| Text Tagless Hex                                                                                                    |      |           |       |
| logged in as                                                                                                    | Grep | Highlight | Reset |

<br/>
<br/>
<br/>
<br/>
<br/>
<br/>
<br/>
<br/>
<br/>
<br/>
<br/>
<br/>
<br/>
<br/>
<br/>
<br/>
<br/>
<br/>
<br/>
<br/>
<br/>
<br/>
<br/>
<br/>
<br/>
<br/>
<br/>
<br/>
<br/>
<br/>
<br/>
<br/>
<br/>
<br/>
<br/>
<br/>
<br/>
<br/>
<br/>
<br/>
<br/>
<br/>
<br/>
<br/>
<br/>
<br/>
<br/>
<br/>
<br/>
<br/>
<br/>
<br/>
<br/>
<br/>
<br/>
<br/>
<br/>
<br/>
<br/>
<br/>
<br/>
<br/>
<br/>
<br/>
<br/>
<br/>
<br/>
<br/>
<br/>
<br/>
<br/>
<br/>
<br/>
<br/>
<br/>
<br/>
<br/>
<br/>
<br/>
<br/>
<br/>
<br/>
<br/>
<br/>
<br/>
<br/>
<br/>
<br/>
<br/>
<br/>
<br/>
<br/>
<br/>
<br/>
<br/>
<br/>
<br/>
<br/>
<br/>
<br/>
<br/>
<br/>
<br/>
<br/>
<br/>
<br/>
<br/>
<br/>
<br/>
<br/>
<br/>
<br/>
<br/>
<br/>
<br/>
<br/>
<br/>
<br/>
<br/>
<br/>
<br/>
<br/>
<br/>
<br/>
<br/>
<br/>
<br/>
<br/>
<br/>
<br/>
<br/>
<br/>
<br/>
<br/>
<br/>
<br/>
<br/>
<br/>
<br/>
<br/>
<br/>
<br/>
<br/>
<br/>
<br/>
<br/>
<br/>
<br/>
<br/>
<br/>
<br/>
<br/>
<br/>
<br/>
<br/>
<br/>
<br/>
<br/>
<br/>
<br/>
<br/>
<br/>
<br/>
<br/>
<br/>
<br/>
<br/>
<br/>
<br/>
<br/>
<br/>
<br/>
<br/>
<br/>
<br/>
<br/>
<br/>
<br/>
<br/>
<br/>
<br/>
<br/>
<br/>
<br/>
<br/>
<br/>
<br/>
<br/>
<br/>
<br/>
<br/>
<br/>
<br/>
<br/>
<br/>
<br/>
<br/>
<br/>
<br/>
<br/>
<br/>
<br/>
<br/>
<br/>
<br/>
<br/>
<br/>
<br/>
<br/>
<br/>
<br/>
<br/>
<br/>
<br/>
<br/>
<br/>
<br/>
<br/>
<br/>
<br/>
<br/>
<br/>
<br/>
<br/>
<br/>
<br/>
<br/>
<br/>
<br/>
<br/>
<br/>
<br/>
<br/>
<br/>
<br/>
<br/>
<br/>
<br/>
<br/>
<br/>
<br/>
<br/>
<br/>
<br/>
<br/>
<br/>
<br/>
<br/>
<br/>
<br/>
<br/>
<br/>
<br/>
<br/>
<br/>
<br/>
<br/>
<br/>
<br/>
<br/>
<br/>
<br/>
<br/>
<br/>
<br/>
<br/>
<br/>
<br/>
<br/>
<br/>
<br/>
<br/>
<br/>
<br/>
<br/>
<br/>
<br/>
<br/>
<br/>
<br/>
<br/>
<br/>
<br/>
<br/>
<br/>
<br/>
<br/>
<br/>
<br/>
<br/>
<br/>
<br/>
<br/>
<br/>
<br/>
<br/>
<br/>
<br/>
<br/>
<br/>
<br/>
<br/>
<br/>
<br/>
<br/>
<br/>
<br/>
<br/>
<br/>
<br/>
<br/>
<br/>
<br/>
<br/>
<br/>
<br/>
<br/>
<br/>
<br/>
<br/>
<br/>
<br/>
<br/>
<br/>
<br/>
<br/>
<br/>
<br/>
<br/>
<br/>
<br/>
<br/>
<br/>
<br/>
<br/>
<br/>
<br/>
<br/>
<br/>
<br/>
<br/>

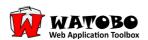

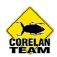

#### Now open the fuzzer:

| GET http://192.168.178.196/mutillidae/index.php?page=show-log.php<br>Host: 192.168.178.196/mutillidae/index.php?page=show-log.php<br>Host: 192.168.178.196/mutillidae/index.php?page=show-log.php<br>Accept: text/html,application/xhtml+xml,application/xml;q=0,9,*/*;q=<br>Accept: Charset: ISO-8859-1,utf-8;q=0.7,*;q=0.7<br>Keep-Alive: 115<br>Proxy-Connection: keep-alive<br>Referer: http://192.168.178.196/mutillidae/index.php?page=browser-in<br>Cookie: uid=3 | Request:                                                                                                    | Reset Settings Results                               |
|----------------------------------------------------------------------------------------------------|----------------------------------------------------------------------------------------------------|------------------------------------------------------|
| ✓       Update Content-Length         ✓       Update Session Information                                                                                                    | Host: 192.168.178.196<br>User-Agent: Mozilla/5.0 (Windows; U; Windows NT 6.1;<br>Accept: text/html,application/xhtml-xml,application/xr<br>Accept-Language: de-de,de;q=0.8, en-us;q=0.5, en;q=0.3<br>Accept-Charset: ISO-8859-1,utf-8;q=0.7, *;q=0.7<br>Keep-Alive: 115<br>Proxy-Connection: keep-alive<br>Referer: http://192.168.178.196/mutillidae/index.php?pa<br>Cookie: uid=3 | de; nv:1.9.2.6) C<br>m;q=0.9,*/*;q=<br>ge=browser-in |
| Vpdate Session Information                                                                                                    |                                                                                                    |                                                      |
|                                                                                                    |                                                                                                    |                                                      |
| I Kun Login                                                                                                    |                                                                                                    |                                                      |
|                                                                                                    | J Run Login                                                                                                    |                                                      |
|                                                                                                    | oqs:                                                                                                    |                                                      |

First we have to define a tag by which we can define the position of a generated value in the request later. Double-click on **Tags** and enter a tag name:

| Create New Tag                                                                                                    |
|----------------------------------------------------------------------------------------------------|
| Enter Label For Tag:                                                                                                    |
| uid<br>Note:<br>To define the position in the request enclose the tag name<br>between '%%', eg. '%%tag%%'.<br>It will turn green if the given tag name is correct.<br>Don't forget to specify a generator! |
| <u>Cancel</u> <u>Accept</u>                                                                                                    |

Next we have to define a generator which will produce the values we need. Double-click on "Tag: uid", select "**Counter**" and choose start=0, stop = 100, step = 0 (=1). This results in the values 0,1,2,3,...100.

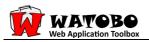

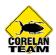

| Create Generator            |
|-----------------------------|
| Select Source               |
| C File Select               |
|                             |
| C List Add Remove           |
|                             |
|                             |
|                             |
| <u>Cancel</u> <u>Accept</u> |

To define the position of our values inside the request simply enter the tag name enclosed between "%%". That means replace **uid=3** with **uid=%%uid%%** :

| E Fuzzer                                                                                                    |                                                                            |
|----------------------------------------------------------------------------------------------------|----------------------------------------------------------------------------|
| Request:       Reset         GET http://192.168.178.196/mutillidae/index.php?page=show-log.php         Host: 192.168.178.196         User-Agent: Mozilla/5.0 (Windows; U; Windows NT 6.1; de; rv:1.9.2.6) C         Accept: text/html, application/xhtml+xml, application/xml;q=0.9,*/*;q=         Accept-Language: de-de,de;q=0.8,en-us;q=0.5,en;q=0.3         Accept-Encoding: gzip,deflate         Accept-Charset: ISO-8859-1,utf-8;q=0.7,*;q=0.7         Keep-Alive: 115         Proxy-Connection: keep-alive         Referer: http://192.168.178.196/mutillidae/index.php?page=browser-in         Cookie: uid=         X%uid%% | Settings Results<br>Tags<br>Tag: uid<br>Start=0/stop=100/step=1<br>Filters |

To extract the usernames we also have to define a filter. Double-click on **Filters.** So let's define a regex. In this case the regex

# logged in as (.\*)</h2'

is just fine.

Note: the match value must be enclosed between brackets.

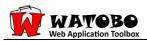

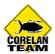

| Create Filter                  |
|--------------------------------|
| Filter                         |
| C Session-ID 0-9a-zA-Z!-]*)" ▼ |
| Regex logged in as (.*)        |
| <u>Cancel</u> <u>A</u> ccept   |

# Let's go $\rightarrow$ click on **Start**

| GET http://192.168.178.196/mutillidae/index.php?page=show-log.php<br>Host: 192.168.178.196<br>User-Agent: Mozilla/5.0 (Windows; U; Windows NT 6.1; de; rv:1.9.2.6) G<br>Accept: text/html,application/xhtml+xml,application/xml;q=0.9,*/*;q=<br>Accept-Language: de-de,de;q=0.8,en-us;q=0.5,en;q=0.3 | Tags<br>Tag: uid                                                                                               |
|----------------------------------------------------------------------------------------------------|----------------------------------------------------------------------------------------------------|
| Accept-Encoding: gzip,deflate<br>Accept-Charset: ISO-8859-1,utf-8;q=0.7,*;q=0.7<br>Keep-Alive: 115<br>Proxy-Connection: keep-alive<br>Referer: http://192.168.178.196/mutillidae/index.php?page=browser-in<br>Cookie: uid=%%uid%%                                                                    | <ul> <li>start=0/stop=100/step=1</li> <li>Filters</li> <li>Filter: Regex</li> <li>logged in as (.*) </li></ul> |
| Request Options                                                                                                    |                                                                                                    |
| Vpdate Content-Length                                                                                                    |                                                                                                    |
| Update Session Information  Run Login                                                                                                    |                                                                                                    |

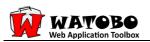

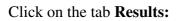

| equest:                                                                                                    | Reset                  | Settings Result | 5      |  |
|----------------------------------------------------------------------------------------------------|------------------------|-----------------|--------|--|
| TT Lucy (102 169 179 106 (                                                                                           |                        | Tag/Value       | Match  |  |
| ET http://192.168.178.196/mutillidae/index.php?p<br>lost: 192.168.178.196                                            | age=snow-log.pnp       | uid=2           | adrian |  |
| ser-Agent: Mozilla/5.0 (Windows; U; Windows NT                                                                       | 6.1; de; rv:1.9.2.6) G | uid=4           | ed     |  |
| ccept: text/html,application/xhtml+xml,applicatio                                                                    |                        | uid=1           | admin  |  |
| .ccept-Language: de-de,de;q=0.8,en-us;q=0.5,en;<br>.ccept-Encoding: gzip,deflate                                     | q=0.3                  | uid=6           | hackme |  |
| ccept-Charset: ISO-8859-1,utf-8;q=0.7,*;q=0.7                                                                        |                        | uid=5           | Fancy  |  |
| eep-Alive: 115<br>roxy-Connection: keep-alive                                                                        |                        | uid=3           | john   |  |
|                                                                                                    | ۶                      |                 |        |  |
| equest Options                                                                                                    |                        |                 |        |  |
| itart<br>Request Options<br>Ø Update Content-Length                                                                  |                        | Save Matcher    | 1      |  |
| Start       Start       Request Options       Update Content-Length       Update Session Information       Run Login |                        | Save Matches    |        |  |

 $\rightarrow$  we found the users adrian, ed, admin, hackme, Fancy and john.

# - Fuzzing multiple values -

Here we want to enumerate a valid combination of filename + extension. In detail we want to test combinations of 3 filenames (index, test and xxx) and 3 extensions (mp3, wav and php).

First we define a tag and a list generator for the filenames we want to test.

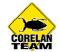

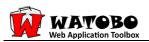

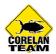

# Create a tag for the <u>filenames</u>:

| Create New Tag                                                                                                    |
|----------------------------------------------------------------------------------------------------|
| Enter Label For Tag:                                                                                                    |
| ААА                                                                                                    |
| Note:<br>To define the position in the request enclose the tag name<br>between '%%', eg. '%%tag%%'.<br>It will turn green if the given tag name is correct.<br>Don't forget to specify a generator! |
| <u>Cancel</u> <u>A</u> ccept                                                                                                    |

## Create the generator:

| Create Generator                |
|---------------------------------|
| Select Source                   |
| C File Select                   |
| C Counter Start 0 Stop 0 Step 0 |
| List     Add     Remove         |
| XXX                             |
| test                            |
| index                           |
|                                 |
| <u>Cancel</u> <u>Accept</u>     |

Create a tag for the <u>extensions</u>:

| Create New Tag                                                                                                    |
|----------------------------------------------------------------------------------------------------|
| Enter Label For Tag:                                                                                                    |
| BBB                                                                                                    |
| Note:<br>To define the position in the request enclose the tag name<br>between '%%', eg. '%%tag%%'.<br>It will turn green if the given tag name is correct.<br>Don't forget to specify a generator! |
| <u>Cancel</u> <u>A</u> ccept                                                                                                    |

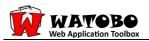

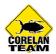

Create the generator:

| Create Gene | erator                      |
|-------------|-----------------------------|
| Select So   | urce                        |
| C File      | Select                      |
| C Cour      | nter Start 0 Stop 0 Step 0  |
| • List      | Add Remove                  |
|             | wav<br>php<br>mp3           |
|             |                             |
|             | <u>Cancel</u> <u>Accept</u> |

Because we only want to know about valid combinations we define a filter for all

'HTTP/1.1 200 OK'

responses:

| Create Filter                  |
|--------------------------------|
| Filter                         |
| C Session-ID 0-9a-zA-Z!-]*)" ▼ |
| Regex HTTP\/1.*200             |
| <u>Cancel</u> <u>Accept</u>    |

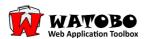

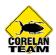

# Next we place our tags:

| 🖄 Fuzzer                                                                                                    |                                                                                                    |
|----------------------------------------------------------------------------------------------------|----------------------------------------------------------------------------------------------------|
| Request:         Reset           GET http://192.168.178.196/mutillidae/%%AAAA%% %%BEB3%         ?page=browser-info.php HTTP/1.1           Host: 192.168.178.196         User-Agent: Mozilla/5.0 (Windows; U; Windows NT 6.1; de; rv:1.9.2.6) Gecko/20100625 Firefox/3.6.6           Accept: text/html,application/xhtml+xml,application/xml;q=0.9,*/*;q=0.8         Accept-Language: de-de,de;q=0.8,en-us;q=0.5,en;q=0.3           Accept-Charset: ISO-8859-1,utf-8;q=0.7,*;q=0.7         Keep-Alive: 115           Proxy-Connection: keep-alive         Referer: http://192.168.178.196/mutillidae/index.php?page=view-someones-blog.php           Cookie: uid=3         Second Second | Settings Results<br>Tags<br>Tags<br>Tag: AAA<br>List-Input<br>3 values<br>Tag: BBB<br>Filters<br>Filter: Regex<br>HTTP\/1.*200 |

Note, we have:

#### filename = % % AAA % % extension = % % BBB % %

# $\rightarrow$ Start fuzzing:

| Request:                                                                                                    | Reset               | Settings Results                  | s]                       |
|----------------------------------------------------------------------------------------------------|---------------------|-----------------------------------|--------------------------|
| GET http://192.168.178.196/mutillidae/ <mark>%%^^^**</mark> , <b>5%</b> , <b>188</b> , <b>198</b> , <b>1</b> 9age=browser-i<br>Host. 192.168.178.196<br>User-Agent: Mozilla/5.0 (Windows; U; Windows NT 6.1; de; rv:1.9.2.6) Gecko/201<br>Accept text/ml.application/xhtml+xml.application/xml;q=0.9,*/*;q=0.8<br>Accept-Language: de-de;de;q=0.8,en-us;q=0.5,en;q=0.3<br>Accept-Encoding: grip,deflate<br>Accept-Lincoting: grip,deflate<br>Accept-Lincoting: grip,deflate<br>Accept-Lincoting: grip,deflate<br>Accept-Lincoting: grip,deflate<br>Accept-Lincoting: grip,deflate<br>Accept-Lincoting: grip,deflate<br>Refere: http://192.168.178.196/mutillidae/index.php?page=view-someones-blo<br>Cookie: uid=3 | 00625 Firefox/3.6.6 | Taq/Value<br>AAA=index<br>BBB=php | Match<br>HTTP/1.1 200 OK |
| Request Options<br>▼ Update Content-Length                                                                                                    |                     |                                   |                          |
| Update Session Information                                                                                                    |                     |                                   | 1                        |
| 🗆 Run Login                                                                                                    |                     | Save Matches                      |                          |
| ogs:                                                                                                    |                     |                                   |                          |

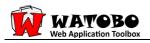

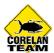

 $\rightarrow$  we have only one single match.

If you want to see all combinations of values simply remove the filter:

| equest:                                                                                                    | Reset Setti | ngs Results     |                                                             |
|----------------------------------------------------------------------------------------------------|-------------|-----------------|-------------------------------------------------------------|
| SET http://192.168.178.196/mutillidae/%%AAA%%%%BBB%%%?page=browser-infg                                                                                                    | Tag         | /Value          | Match                                                       |
| er nup/152.106.176.196<br>lost: 192.108.178.196<br>ser-Agent: Mozilla/5.0 (Windows: U: Windows NT 6.1; de; nv:1.9.2.6) Gecko/20100                                                                                              | AAA         | A=xxx<br>=mp3   | HTTP/1.1 404 Not Found Date: Fri, 23 Jul 2010 09:47:47 GMT  |
| <pre>kccept: text/html,application/xhtml+xml,application/xml;q=0.9,*/*;q=0.8<br/>kccept-Language: de-de_de;q=0.8,en-us;q=0.5,en;q=0.3<br/>kccept-Encoding: gzip,deflate<br/>kccept-Charset: ISO-8859-1,ut-8;q=0.7,*;q=0.7</pre> | AAA         | A=xxx<br>=php   | HTTP/1.1 404 Not Found Date: Fri, 23 Jul 2010 09:47:47 GMT  |
|                                                                                                    |             | A=xxx<br>=wav   | HTTP/1.1 404 Not Found Date: Fri, 23 Jul 2010 09:47:46 GMT  |
| :ep-Alive: 115<br>oxy-Connection: keep-alive<br>ferer: http://192.168.178.196/mutillidae/index.php?page=view-someones-blog.p                                                                                                    | DDD         | =test<br>=wav   | HTTP/1.1 404 Not Found Date: Fri, 23 Jul 2010 09:47:47 GMT  |
| rerer: http://192.106.176.196/mutilildae/index.php:page=view-someones-biog.p<br>iokie: uid=3                                                                                                    | . AAA       | a=index<br>=wav | HTTP/1.1 404 Not Found Date: Fri, 23 Jul 2010 09:47:47 GMT  |
|                                                                                                    |             | l=test<br>=mp3  | HTTP/1.1 404 Not Found Date: Fri, 23 Jul 2010 09:47:47 GMT  |
|                                                                                                    |             | A=test<br>=php  | HTTP/1.1 404 Not Found Date: Fri, 23 Jul 2010 09:47:47 GMT  |
|                                                                                                    |             | A=index<br>=mp3 | HTTP/1.1 404 Not Found Date: Fri, 23 Jul 2010 09:47:47 GMT  |
|                                                                                                    |             | =index<br>=php  | HTTP/1.1 200 OK Date: Fri, 23 Jul 2010 09:47:47 GMT Server: |
| itart<br>lequest Options<br>7 Update Content-Length<br>7 Update Session Information<br>7 Run Login                                                                                                    |             | re Matches      |                                                             |
| gs:<br>23/2010 @ 11:47:47: Finished Fuzzing<br>23/2010 @ 11:47:47: Started Fuzzing (6 Requests)                                                                                                    |             |                 |                                                             |

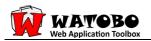

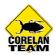

### - Generating complex values -

Here we only generate more complex values without really fuzzing the web application so we neither place a tag at the request nor we need to define a filter.

First we create a tag called 'FANCY' and a simple generator which produces the values 0,1,2,....20 and start the fuzzing process. In the Result tab we can see our values:

| equest:                                                                                                    | Reset | Settings Result |                 |
|----------------------------------------------------------------------------------------------------|-------|-----------------|-----------------|
|                                                                                                    |       | Tag/Value       | Match           |
| ET http://192.168.178.196/mutillidae/index.php?page=browser-info.php HTTP/1.1<br>lost: 192.168.178.196                                  |       | FANCY=4         | HTTP/1.1 200 OK |
| ser-Agent: Mozilla/5.0 (Windows; U; Windows NT 6.1; de; rv:1.9.2.6) Gecko/20100625 Firefox/3.6.6                                        |       | FANCY=6         | HTTP/1.1 200 OK |
| ccept: text/html,application/xhtml+xml,application/xml;q=0.9,*/*;q=0.8                                                                  |       | FANCY=5         | HTTP/1.1 200 OK |
|                                                                                                    |       | FANCY=7         | HTTP/1.1 200 OK |
|                                                                                                    |       | FANCY=8         | HTTP/1.1 200 OK |
| Keep-Alive: 115                                                                                                    |       | FANCY=9         | HTTP/1.1 200 OK |
|                                                                                                    |       | FANCY=10        | HTTP/1.1 200 OK |
| Accept-Language: de-de,de;q=0.8,en-us;q=0.5,en;q=0.3<br>Accept-Encoding: gzip,deflate<br>Accept-Charset: ISO-8859-1,utf-8;q=0.7,*;q=0.7 |       | FANCY=12        | HTTP/1.1 200 OK |
|                                                                                                    |       | FANCY=11        | HTTP/1.1 200 OK |
|                                                                                                    |       | FANCY=15        | HTTP/1.1 200 OK |
|                                                                                                    |       | FANCY=14        | HTTP/1.1 200 OK |
|                                                                                                    |       | FANCY=13        | HTTP/1.1 200 OK |
|                                                                                                    |       | FANCY=17        | HTTP/1.1 200 OK |
|                                                                                                    |       | FANCY=16        | HTTP/1.1 200 OK |
|                                                                                                    |       | FANCY=19        | HTTP/1.1 200 OK |
|                                                                                                    |       | FANCY=20        | HTTP/1.1 200 OK |
|                                                                                                    |       | FANCY=18        | HTTP/1.1 200 OK |
|                                                                                                    |       | FANCY=3         | HTTP/1.1 200 OK |
|                                                                                                    |       | FANCY=0         | HTTP/1.1 200 OK |
|                                                                                                    |       | FANCY=2         | HTTP/1.1 200 OK |
|                                                                                                    |       | FANCY=1         | HTTP/1.1 200 OK |
|                                                                                                    |       |                 |                 |

Next we work on the values we get from the generator (input). We want to build values like **"<input\*10>:<input\*10** 

For example for *input=3* we want the resulting value "30:3". Therefore right-click Counter and choose Add Action, select "Ruby Proc" and add the following line of ruby code:

## (input.to\_i\*10).to\_s + '':'' + input

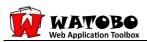

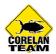

| Create Action                                                                                                    |  |
|----------------------------------------------------------------------------------------------------|--|
| Select Action C Encode Base64 C Encode URL C Hash MD5 Ruby Proc proc { [input] # place your code betweenhere # e.g. 'input + "TAIL" (input.to_i*10).to_s + ":" + input # and here } |  |
| <u>Cancel</u> <u>A</u> ccept                                                                                                    |  |

 $\rightarrow$  Start fuzzing and check the results:

| equest: R                                                                                              | eset Settings Res | ults                                                  |
|----------------------------------------------------------------------------------------------------|-------------------|-------------------------------------------------------|
|                                                                                                    | Tag/Value         | Match                                                 |
| ET http://192.168.178.196/mutillidae/index.php?page=browser-info.php HTTP/1.1<br>lost: 192.168.178.196 | FANCY=40:4        | 4 HTTP/1.1 200 OK Date: Fri, 23 Jul 2010 10:12:00 G   |
| ser-Agent: Mozilla/5.0 (Windows; U; Windows NT 6.1; de; rv:1.9.2.6) Gecko/20100625 Firefox/3.6.6       | FANCY=30:3        | HTTP/1.1 200 OK Date: Fri, 23 Jul 2010 10:12:00 G     |
| ccept: text/html,application/xhtml+xml,application/xml;q=0.9,*/*;q=0.8                                 | FANCY=60:6        | 5 HTTP/1.1 200 OK Date: Fri, 23 Jul 2010 10:12:00 G   |
| ccept-Language: de-de,de;q=0.8,en-us;q=0.5,en;q=0.3<br>ccept-Encoding: gzip,deflate                    | FANCY=50:5        | 5 HTTP/1.1 200 OK Date: Fri, 23 Jul 2010 10:12:00 G   |
| ccept-Charset: ISO-8859-1, utf-8;q=0.7,*;q=0.7                                                         | FANCY=70:7        | 7 HTTP/1.1 200 OK Date: Fri, 23 Jul 2010 10:12:00 G   |
| eep-Alive: 115                                                                                         | FANCY=80:8        | 8 HTTP/1.1 200 OK Date: Fri, 23 Jul 2010 10:12:00 G   |
| roxy-Connection: keep-alive                                                                            | FANCY=90:9        | HTTP/1.1 200 OK Date: Fri, 23 Jul 2010 10:12:00 G     |
| eferer: http://192.168.178.196/mutillidae/index.php?page=view-someones-blog.php<br>ookie: uid=3        | FANCY=100         | :10 HTTP/1.1 200 OK Date: Fri, 23 Jul 2010 10:12:00 G |
|                                                                                                    | FANCY=110         | :11 HTTP/1.1 200 OK Date: Fri, 23 Jul 2010 10:12:00 G |
|                                                                                                    | FANCY=120         | :12 HTTP/1.1 200 OK Date: Fri, 23 Jul 2010 10:12:00 G |
|                                                                                                    | FANCY=140         | :14 HTTP/1.1 200 OK Date: Fri, 23 Jul 2010 10:12:00 G |
|                                                                                                    | FANCY=160         | :16 HTTP/1.1 200 OK Date: Fri, 23 Jul 2010 10:12:00 G |
|                                                                                                    | FANCY=150         | :15 HTTP/1.1 200 OK Date: Fri, 23 Jul 2010 10:12:00 G |
|                                                                                                    | FANCY=130         | :13 HTTP/1.1 200 OK Date: Fri, 23 Jul 2010 10:12:00 G |
|                                                                                                    | FANCY=170         | :17 HTTP/1.1 200 OK Date: Fri, 23 Jul 2010 10:12:00 G |
|                                                                                                    | FANCY=180         | :18 HTTP/1.1 200 OK Date: Fri, 23 Jul 2010 10:12:00 G |
|                                                                                                    | FANCY=190         | :19 HTTP/1.1 200 OK Date: Fri, 23 Jul 2010 10:12:00 G |
|                                                                                                    | FANCY=200         | :20 HTTP/1.1 200 OK Date: Fri, 23 Jul 2010 10:12:00 G |
|                                                                                                    | FANCY=10:1        | HTTP/1.1 200 OK Date: Fri, 23 Jul 2010 10:12:00 G     |
|                                                                                                    | FANCY=20:2        | 2 HTTP/1.1 200 OK Date: Fri, 23 Jul 2010 10:12:00 G   |
|                                                                                                    | FANCY=0:0         | HTTP/1.1 200 OK Date: Fri, 23 Jul 2010 10:12:00 G     |

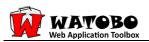

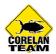

In the next step we want to base64 encode this value by simply adding another action:

| Create Action                                                             |  |
|---------------------------------------------------------------------------|--|
| Select Action                                                             |  |
| • Encode Base64                                                           |  |
| C Encode URL                                                              |  |
| C Hash MD5                                                                |  |
| C Ruby Proc                                                               |  |
| proc {  input <br># place your code betweenhere<br># e.g. 'input + "TAIL" |  |
| # and here<br>}                                                           |  |
|                                                                           |  |
| <u>Cancel</u> <u>Accept</u>                                               |  |

 $\rightarrow$  Start fuzzing and check the results:

|                                                                                                    |    | Settings Results |                                                 |  |
|----------------------------------------------------------------------------------------------------|----|------------------|-------------------------------------------------|--|
| TT http://100.169.179.106/constilling a finder a barran harmonia for a bar LITTD /1.1                                                                                                    |    | Tag/Value        | Match                                           |  |
| GET http://192.168.178.196/mutillidae/index.php?page=browser-info.php HTTP/1.1<br>Host: 192.168.178.196<br>User-Agent: Mozilla/5.0 (Windows; U; Windows NT 6.1; de; rv:1.9.2.6) Gecko/20100625 Firefox/3.6.6<br>Accept: text/html,application/xhtml+xml,application/xml;q=0.9,*/*;q=0.8<br>Accept: Language: de-de,de;q=0.8,en-us;q=0.5,en;q=0.3<br>Accept-Charset: ISO-8859-1,utf-8;q=0.7,*;q=0.7<br>Keep-Alive: 115<br>Proxy-Connection: keep-alive<br>Referer: http://192.168.178.196/mutillidae/index.php?page=view-someones-blog.php<br>Cookie: uid=3 | .6 | FANCY=MTA6MQ==   | HTTP/1.1 200 OK Date: Fri, 23 Jul 2010 10:15:20 |  |
|                                                                                                    |    | FANCY=MjA6Mg==   | HTTP/1.1 200 OK Date: Fri, 23 Jul 2010 10:15:20 |  |
|                                                                                                    |    | FANCY=MDow       | HTTP/1.1 200 OK Date: Fri, 23 Jul 2010 10:15:20 |  |
|                                                                                                    |    | FANCY=NDA6NA==   | HTTP/1.1 200 OK Date: Fri, 23 Jul 2010 10:15:20 |  |
|                                                                                                    |    | FANCY=MzA6Mw==   | HTTP/1.1 200 OK Date: Fri, 23 Jul 2010 10:15:20 |  |
|                                                                                                    |    | FANCY=NjA6Ng==   | HTTP/1.1 200 OK Date: Fri, 23 Jul 2010 10:15:20 |  |
|                                                                                                    |    | FANCY=NTA6NQ==   | HTTP/1.1 200 OK Date: Fri, 23 Jul 2010 10:15:20 |  |
|                                                                                                    |    | FANCY=NzA6Nw==   | HTTP/1.1 200 OK Date: Fri, 23 Jul 2010 10:15:20 |  |
|                                                                                                    |    | FANCY=ODA6OA==   | HTTP/1.1 200 OK Date: Fri, 23 Jul 2010 10:15:20 |  |
|                                                                                                    |    | FANCY=MTAwOjEw   | HTTP/1.1 200 OK Date: Fri, 23 Jul 2010 10:15:20 |  |
|                                                                                                    |    | FANCY=OTA6OQ==   | HTTP/1.1 200 OK Date: Fri, 23 Jul 2010 10:15:20 |  |
|                                                                                                    |    | FANCY=MTEwOjEx   | HTTP/1.1 200 OK Date: Fri, 23 Jul 2010 10:15:20 |  |
|                                                                                                    |    | FANCY=MTIwOjEy   | HTTP/1.1 200 OK Date: Fri, 23 Jul 2010 10:15:20 |  |
|                                                                                                    |    | FANCY=MTMwOjEz   | HTTP/1.1 200 OK Date: Fri, 23 Jul 2010 10:15:20 |  |
| equest Options                                                                                                    |    | FANCY=MTQwOjE0   | HTTP/1.1 200 OK Date: Fri, 23 Jul 2010 10:15:20 |  |
| 7 Update Content-Length                                                                                                    |    | FANCY=MTUwOjE1   | HTTP/1.1 200 OK Date: Fri, 23 Jul 2010 10:15:20 |  |

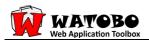

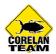

In the final step the value should look like this:

### "WATOBO:"<base64>":pwned"

We create another action by adding the following ruby code:

"WATOBO:" + input.strip + ":pwned"

| Create Action                                                                                                    |   |
|----------------------------------------------------------------------------------------------------|---|
| Create Action Select Action Encode Base64 Encode URL Hash MD5 Ruby Proc proc {  input  # place your code betweenhere # e.g. 'input + "TAIL" | , |
|                                                                                                    |   |
|                                                                                                    |   |
|                                                                                                    |   |
| <u>Cancel</u> <u>Accept</u>                                                                                                    |   |

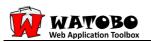

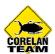

# $\rightarrow$ Start fuzzing and check the results:

| Request:                                                                                                    | Reset | Settings Results            | gs Results                                  |  |
|----------------------------------------------------------------------------------------------------|-------|-----------------------------|---------------------------------------------|--|
|                                                                                                    |       | Tag/Value                   | Match                                       |  |
| GET http://192.168.178.196/mutillidae/index.php?page=browser-info.php HTTP/1.1<br>Host: 192.168.178.196<br>User-Agent: Mozilla/5.0 (Windows; U; Windows NT 6.1; de; rv:1.9.2.6) Gecko/20100625 Firefox/3.6.6<br>Accept: text/html,application/xhtml=xml,application/xml;q=0.9,*/*;q=0.8<br>Accept-Language: de-de_de_q=0.8,en-us;q=0.5,en;q=0.3<br>Accept: Encoding: gzip,deflate<br>Accept-Charset: ISO-8859-1,utf-8;q=0.7,*;q=0.7<br>Keep-Alive: I15<br>Proxy-Connection: keep-alive<br>Refere: http://192.168.178.196/mutillidae/index.php?page=view-someones-blog.php<br>Cookie: uid=3 |       | FANCY=WATOBO:MjA6Mg==:pwned | HTTP/1.1 200 OK Date: Fri, 23 Jul 2010 10:3 |  |
|                                                                                                    |       | FANCY=WATOBO:MzA6Mw==:pwned | HTTP/1.1 200 OK Date: Fri, 23 Jul 2010 10:3 |  |
|                                                                                                    |       | FANCY=WATOBO:NzA6Nw==:pwned | HTTP/1.1 200 OK Date: Fri, 23 Jul 2010 10:3 |  |
|                                                                                                    |       | FANCY=WATOBO:NjA6Ng==:pwned | HTTP/1.1 200 OK Date: Fri, 23 Jul 2010 10:3 |  |
|                                                                                                    |       | FANCY=WATOBO:NTA6NQ==:pwned | HTTP/1.1 200 OK Date: Fri, 23 Jul 2010 10:3 |  |
|                                                                                                    |       | FANCY=WATOBO:NDA6NA==:pwned | HTTP/1.1 200 OK Date: Fri, 23 Jul 2010 10:3 |  |
|                                                                                                    |       | FANCY=WATOBO:ODA6OA==:pwned | HTTP/1.1 200 OK Date: Fri, 23 Jul 2010 10:3 |  |
|                                                                                                    |       | FANCY=WATOBO:OTA6OQ==:pwned | HTTP/1.1 200 OK Date: Fri, 23 Jul 2010 10:3 |  |
|                                                                                                    |       | FANCY=WATOBO:MTAwOjEw:pwned | HTTP/1.1 200 OK Date: Fri, 23 Jul 2010 10:3 |  |
|                                                                                                    |       | FANCY=WATOBO:MTEwOjEx:pwned | HTTP/1.1 200 OK Date: Fri, 23 Jul 2010 10:3 |  |
|                                                                                                    |       | FANCY=WATOBO:MTIwOjEy:pwned | HTTP/1.1 200 OK Date: Fri, 23 Jul 2010 10:3 |  |
|                                                                                                    |       | FANCY=WATOBO:MTMwOjEz:pwned | HTTP/1.1 200 OK Date: Fri, 23 Jul 2010 10:3 |  |
|                                                                                                    |       | FANCY=WATOBO:MTUwOjE1:pwned | HTTP/1.1 200 OK Date: Fri, 23 Jul 2010 10:3 |  |
|                                                                                                    |       | FANCY=WATOBO:MTQwOjE0:pwned | HTTP/1.1 200 OK Date: Fri, 23 Jul 2010 10:3 |  |
|                                                                                                    |       | FANCY=WATOBO:MTcwOjE3:pwned | HTTP/1.1 200 OK Date: Fri, 23 Jul 2010 10:3 |  |
|                                                                                                    |       | FANCY=WATOBO:MTkwOjE5:pwned | HTTP/1.1 200 OK Date: Fri, 23 Jul 2010 10:3 |  |
|                                                                                                    |       | FANCY=WATOBO:MTgwOjE4:pwned | HTTP/1.1 200 OK Date: Fri, 23 Jul 2010 10:3 |  |
|                                                                                                    |       | FANCY=WATOBO:MTYwOjE2:pwned | HTTP/1.1 200 OK Date: Fri, 23 Jul 2010 10:3 |  |
|                                                                                                    |       | FANCY=WATOBO:MjAwOjIw:pwned | HTTP/1.1 200 OK Date: Fri, 23 Jul 2010 10:3 |  |
|                                                                                                    |       | FANCY=WATOBO:MDow:pwned     | HTTP/1.1 200 OK Date: Fri, 23 Jul 2010 10:3 |  |
|                                                                                                    |       | FANCY=WATOBO:MTA6MQ==:pwned | HTTP/1.1 200 OK Date: Fri, 23 Jul 2010 10:3 |  |
| Start                                                                                                    |       |                             |                                             |  |
| Request Options                                                                                                    |       |                             |                                             |  |
| ✓ Update Content-Length                                                                                                    |       | •                           | 1                                           |  |
| ✓ Update Session Information                                                                                                    |       |                             |                                             |  |
| 🗆 Run Login                                                                                                    |       | Save Matches                |                                             |  |
| ogs:                                                                                                    | ]     |                             |                                             |  |
| 7/23/2010 @ 12:33:41: Finished Fuzzing                                                                                                    |       |                             |                                             |  |
| 7/23/2010 @ 12:33:41: Finished Fuzzing<br>7/23/2010 @ 12:33:40: Started Fuzzing (20 Requests)                                                                                                    |       |                             |                                             |  |

Perfect !!!!!

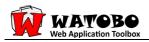

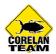

# 4. Conclusion

WATOBO is a really awesome tool which doesn't need an installation and can be quickly adapted to new requirements. I think the semi-automated approach of WATOBO is the best way to perform an accurate audit and to identify most of the vulnerabilities.

The session management feature is totally leet and rarely found in free tools of this genre. Most of the functions are self explanatory and easy to perform which makes WATOBO an important tool in the pentester's arsenal. Since it's written in ruby you can add your own checks.

The implemented fuzzer is very valuable in exploring a web application and finding more information and vulnerabilities.

All these great features and functions make WATOBO one of the top free web assessment tools.

# 5. References

- [1] WATOBO Homepage (by Siberas) http://sourceforge.net/apps/mediawiki/watobo/index.php?title=Main\_Page
- [2] Mutillidae by Irongeek http://www.irongeek.com/i.php?page=security/mutillidae-deliberately-vulnerable-php-owasp-top-10
- [3] Damn Vulnerable Web App http://www.dvwa.co.uk/